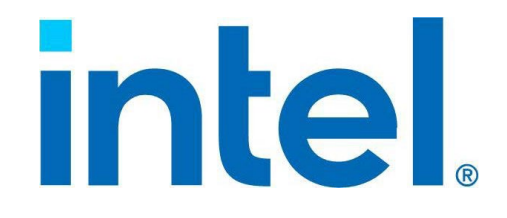

# Intel® Xeon® CPU Max Series Configuration and Tuning Guide

Ref#: 354227-003US August 2023

#### **Notices & Disclaimers**

Intel technologies may require enabled hardware, software or service activation.

No product or component can be absolutely secure.

Your costs and results may vary.

You may not use or facilitate the use of this document in connection with any infringement or other legal analysis concerning Intel products described herein. You agree to grant Intel a non-exclusive, royalty-free license to any patent claim thereafter drafted which includes subject matter disclosed herein.

All product plans and roadmaps are subject to change without notice.

The products described may contain design defects or errors known as errata which may cause the product to deviate from published specifications. Current characterized errata are available on request.

Intel disclaims all express and implied warranties, including without limitation, the implied warranties of merchantability, fitness for a particular purpose, and non-infringement, as well as any warranty arising from course of performance, course of dealing, or usage in trade.

Code names are used by Intel to identify products, technologies, or services that are in development and not publicly available. These are not "commercial" names and not intended to function as trademarks.

No license (express or implied, by estoppal [or otherwise\) to any intellectual property rights is granted by this](https://opensource.org/licenses/0BSD)  [document, with the sole exception that a\) you may publish an unmodified copy and b\) code included in this](https://opensource.org/licenses/0BSD)  [document is licensed subject to the Zero-Clause BSD open source license \(0BSD\),](https://opensource.org/licenses/0BSD)

[ht](https://opensource.org/licenses/0BSD)tps://opensource.org/licenses/0BSD. You may create software implementations based on this document and in compliance with the foregoing that are intended to execute on the Intel product(s) referenced in this document. No rights are granted to create modifications or derivatives of this document.

© Intel Corporation. Intel, the Intel logo, and other Intel marks are trademarks of Intel Corporation or its subsidiaries. Other names and brands may be claimed as the property of others.

# <span id="page-2-0"></span>REVISION HISTORY

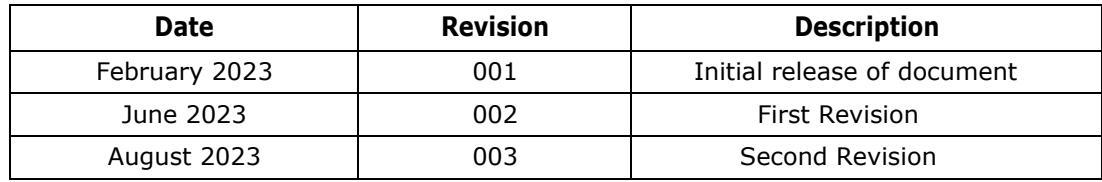

# **CONTENTS**

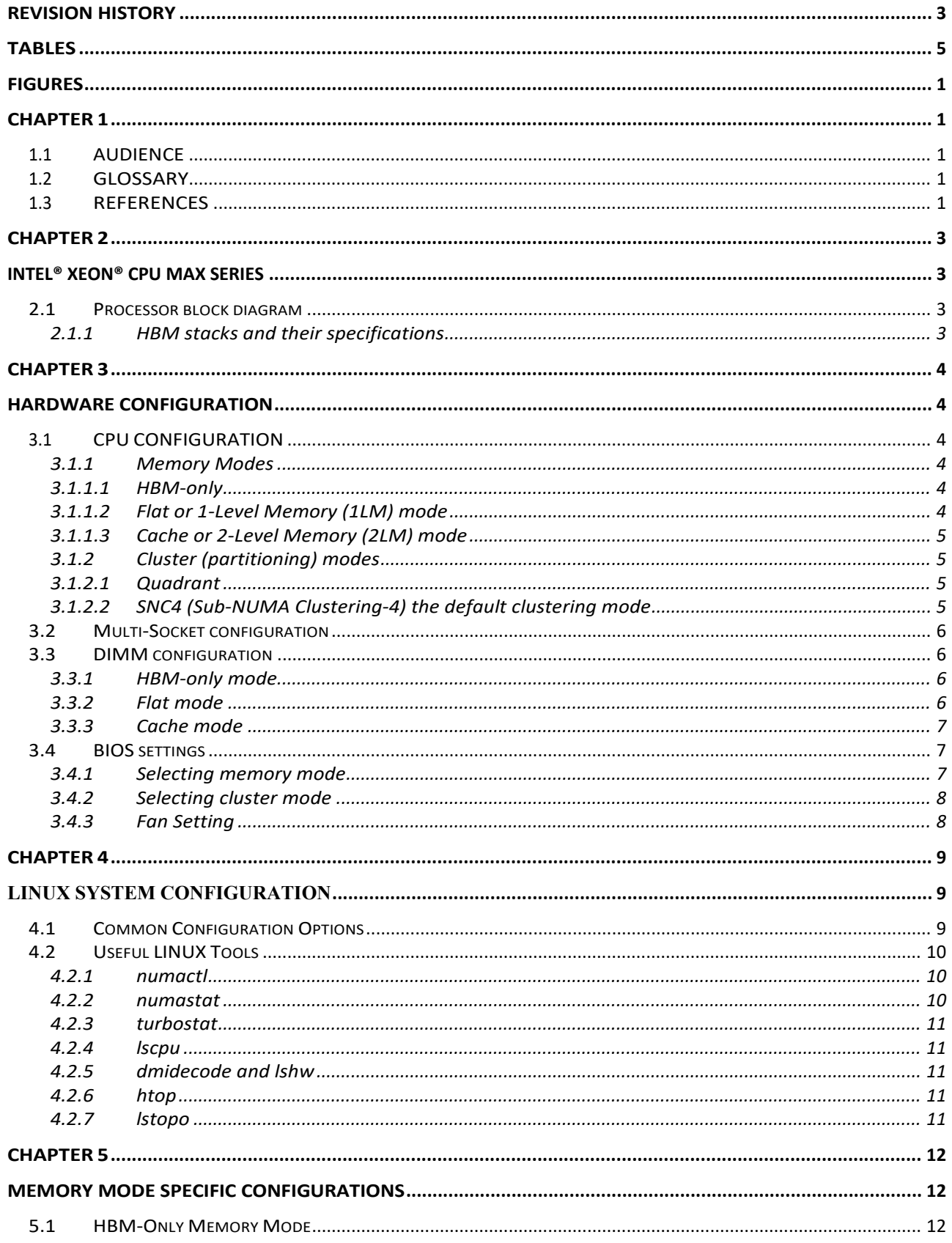

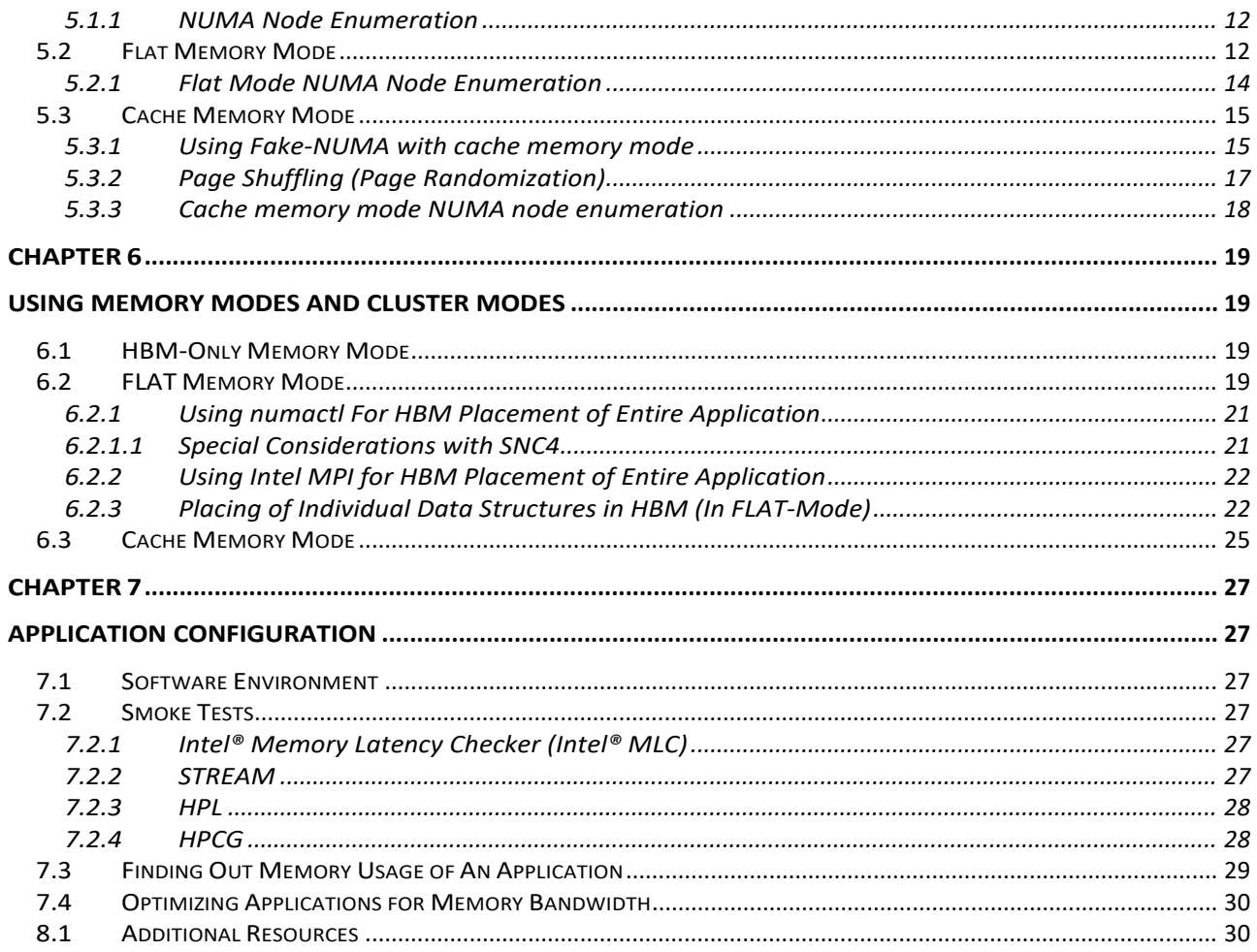

# <span id="page-4-0"></span>**TABLES**

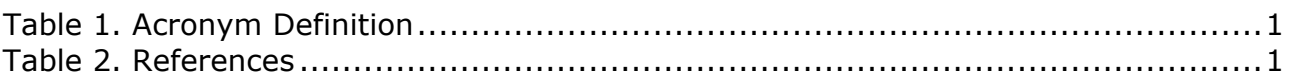

# <span id="page-5-0"></span>FIGURES

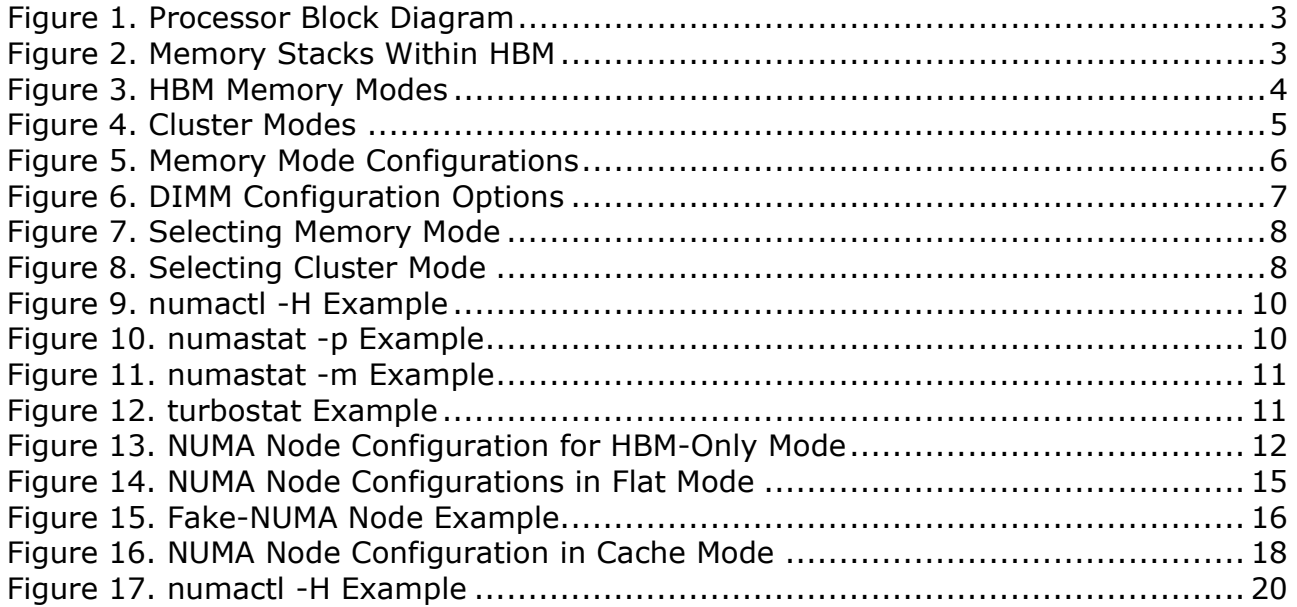

### <span id="page-6-1"></span><span id="page-6-0"></span>1.1 AUDIENCE

This document is for system administrators and application engineers running and optimizing applications on the Intel® Xeon® CPU Max Series.

### <span id="page-6-2"></span>1.2 GLOSSARY

<span id="page-6-4"></span>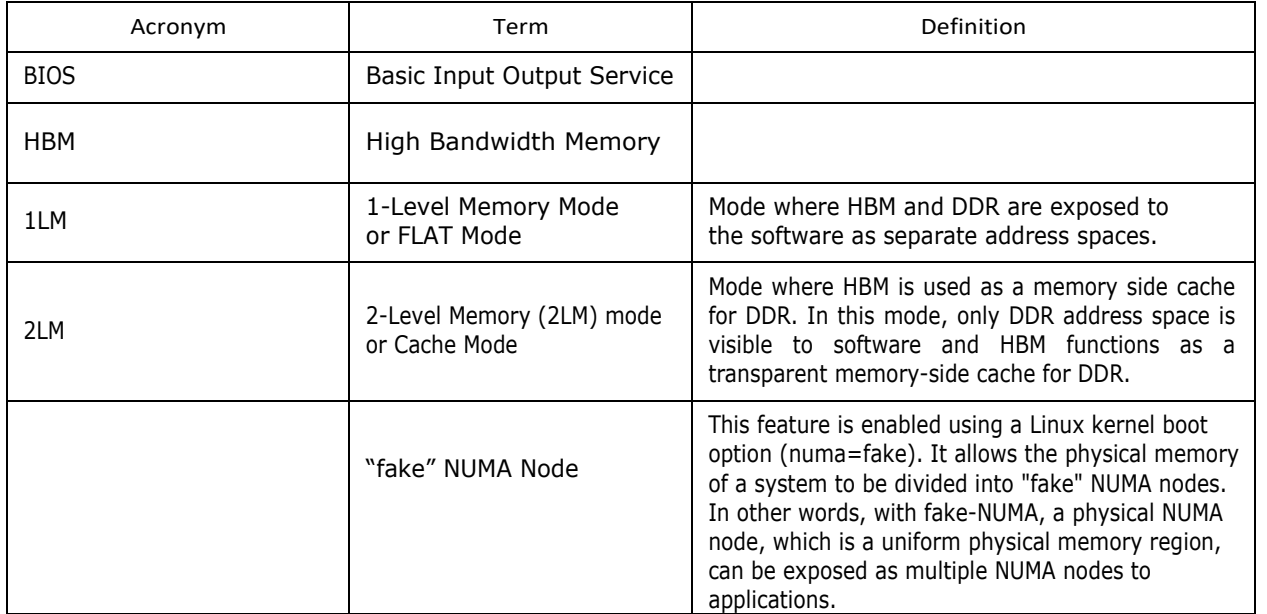

#### *Table 1. Acronym Definition*

### <span id="page-6-5"></span><span id="page-6-3"></span>1.3 REFERENCES

#### *Table 2. References*

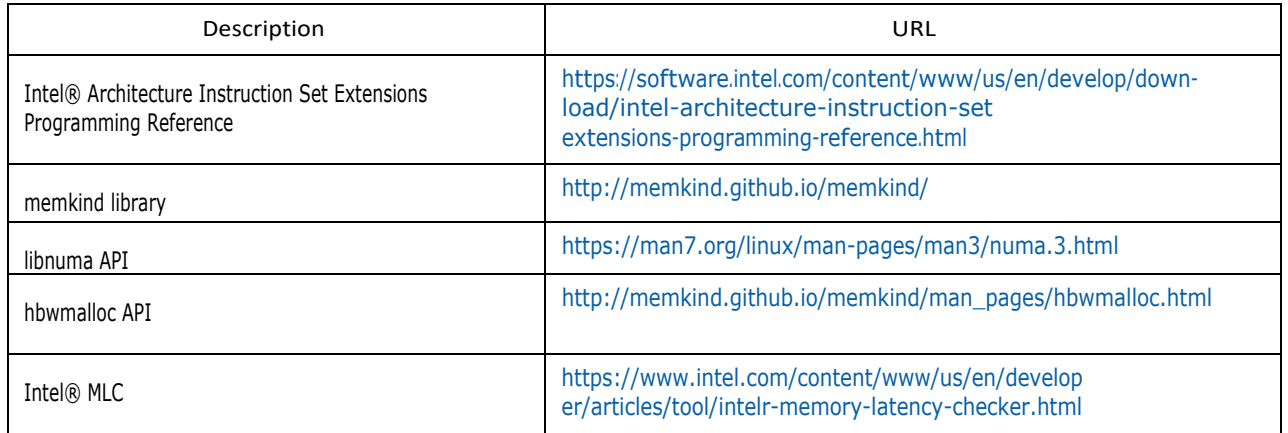

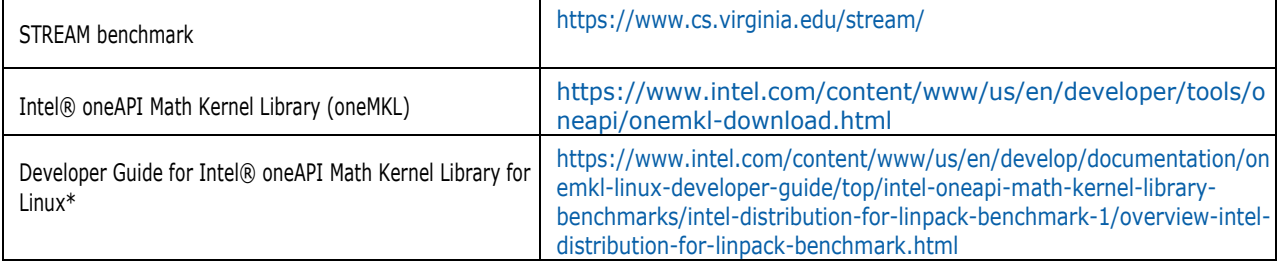

### <span id="page-8-2"></span><span id="page-8-0"></span>2.1 Processor block diagram

<span id="page-8-1"></span>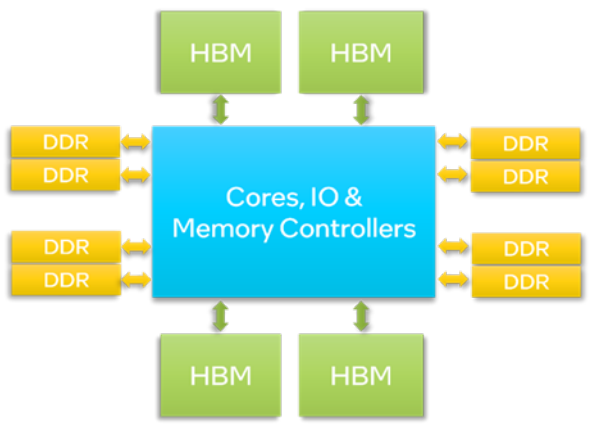

*Figure 1. Processor Block Diagram*

<span id="page-8-4"></span>The processors contain four HBM2e stacks totaling 64 GB of High Bandwidth Memory (HBM) capacity per processor in addition to eight channels of DDR memory

Two processors are connected by up to four Intel® Ultra Path Interconnect (Intel® UPI) links in a twosocket system. A two-socket system has a total of 128 GB of HBM capacity.

#### <span id="page-8-3"></span>2.1.1 HBM stacks and their specifications

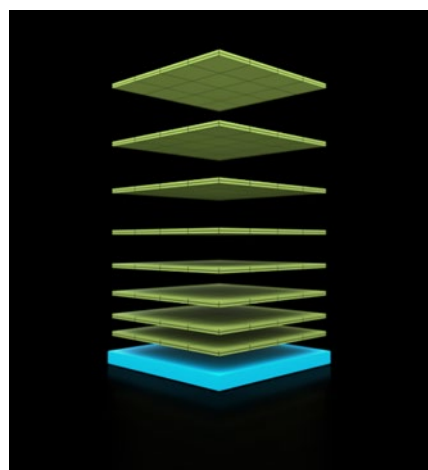

*Figure 2. Memory Stacks Within HBM*

<span id="page-8-5"></span>HBM memory is composed of multiple DRAM memory stacks with a wide bus. Each stack contains eight DRAMs stacked on a logic die at the bottom. An Intel® Xeon® CPU Max Series processor has four stacks totaling 64 GB of HBM capacity.

# <span id="page-9-1"></span>CHAPTER 3 HARDWARE CONFIGURATION

### <span id="page-9-2"></span><span id="page-9-0"></span>3.1 CPU CONFIGURATION

The HBM and DDR memory in an Intel® Xeon® CPU Max Series (Package or Socket) can be configured in three memory modes and two clustering modes.

This section describes each of these modes from a hardware point of view. How these modes are configured with the OS is described in Section 5 below and how applications can use them is described in Section 6 below.

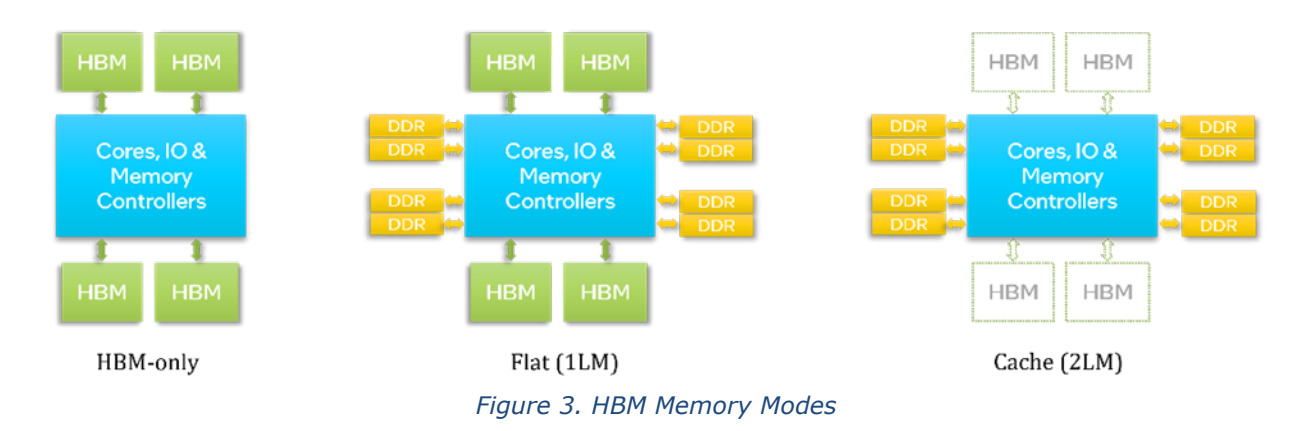

#### <span id="page-9-3"></span>3.1.1 Memory Modes

<span id="page-9-6"></span>The processor exposes HBM to software (OS and applications) using three memory modes.

#### <span id="page-9-4"></span>3.1.1.1 HBM-only

When no DDR is installed, HBM-only mode is selected. The only memory available to the OS and applications in this mode is HBM. The OS may see all the installed HBM in this mode, while applications will see what the OS exposes. Hence the OS and the applications can readily utilize HBM. However, the OS, background services, and applications must share the available HBM capacity (64GB per processor).

### <span id="page-9-5"></span>3.1.1.2 Flat or 1-Level Memory (1LM) mode

When DDR memory is installed, it is possible to expose both HBM and DDR to software by selecting flat (also known as 1LM) mode from the BIOS menu at boot. HBM and DDR are exposed to software as separate address spaces in this mode. DDR is exposed as a separate address space (NUMA node) and HBM as another address space (NUMA node). Users need to use NUMA-aware tools (e.g., numactl) or libraries to utilize HBM in this mode, as described in Section 6.2 below. Additional OS configuration is necessary before HBM can be accessed as part of the regular memory pool (See section 5.2).

#### <span id="page-10-0"></span>3.1.1.3 Cache or 2-Level Memory (2LM) mode

When DDR is installed, it is possible to use HBM as a memory side cache for DDR by selecting Cache (also known as 2LM) mode from the BIOS menu at boot. In this mode, only DDR address space is visible to software and HBM functions as a transparent memory-side cache for DDR. Therefore, applications and command lines do not need modifications to use the cache mode. The HBM is a direct-mapped cache and may require additional configuration steps to minimize conflict misses (see Section 5.2.1).

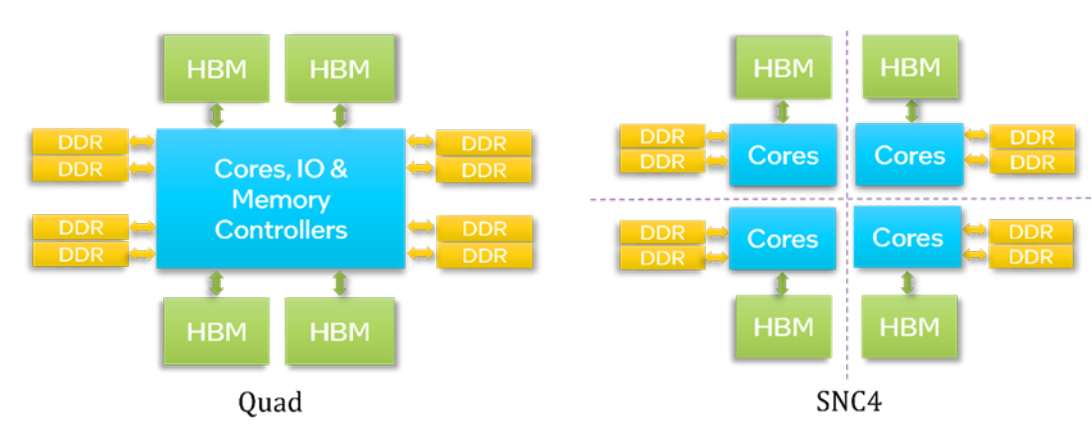

### <span id="page-10-1"></span>3.1.2 Cluster (partitioning) modes

<span id="page-10-4"></span>Cluster modes determine how the processor is partitioned into different address spaces (NUMA nodes).

Clustering (partitioning) allows cores to have higher bandwidth and lower latency to memory (both HBM and DDR) in the same partition. Cluster modes are orthogonal to memory modes. Intel® Xeon® CPU Max Series processors have two clustering modes.

#### <span id="page-10-2"></span>3.1.2.1 Quadrant

This mode presents a single address space (NUMA node) to software. Therefore, applications do not have to take additional steps to be NUMA aware in this mode. This mode is preferable for applications that share large data structures among all cores of a processor (e.g., an OpenMP application running on all cores and sharing a large data structure).

#### <span id="page-10-3"></span>3.1.2.2 SNC4 (Sub-NUMA Clustering-4) the default clustering mode

This mode partitions each CPU into four sub-NUMA cluster partitions. Each partition is exposed to software as one or more NUMA nodes. Therefore, there are at least four NUMA nodes for each processor. Applications should be NUMA-aware to use this mode, but this mode provides higher bandwidth and lower latencies compared to Quadrant mode. This mode is preferable for NUMA-aware applications (e.g., MPI or MPI+OpenMP applications).

*Figure 4. Cluster Modes*

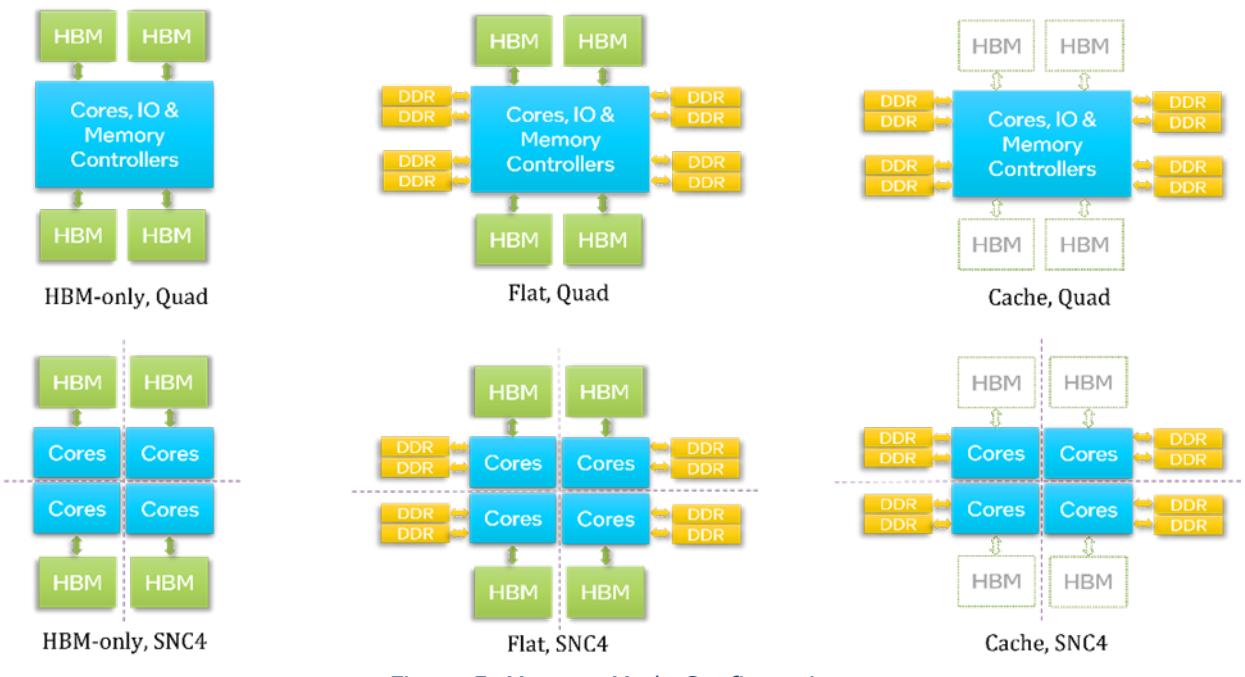

*Figure 5. Memory Mode Configurations*

<span id="page-11-4"></span>Combining three memory modes with two clustering modes, Intel® Xeon® CPU Max Series processors have six configuration options, as summarized in Figure 5.

### <span id="page-11-0"></span>3.2 Multi-Socket configuration

Intel® Xeon® CPU Max Series is available in two-socket configurations connected by up to four Intel® UPI links. Each socket (processor) is a separate address space (NUMA node). Therefore, a two-socket system in Quadrant mode has at least two NUMA nodes while a two-socket system in SNC4 has at least eight NUMA nodes.

### <span id="page-11-1"></span>3.3 DIMM configuration

Each processor has four DDR memory controllers, and each memory controller supports two channels for a total of 8-channels per processor.

#### <span id="page-11-2"></span>3.3.1 HBM-only mode

To obtain the HBM-only mode, no DIMM must be installed. In some debug BIOS versions, it may be possible to disable the DIMMs via the BIOS options instead of physically removing them.

#### <span id="page-11-3"></span>3.3.2 Flat mode

Figure 6 summarizes all DIMM configuration options for flat mode for a single CPU and whether each DIMM configuration supports SNC4 (for HBM, DDR, and HBM+DDR).

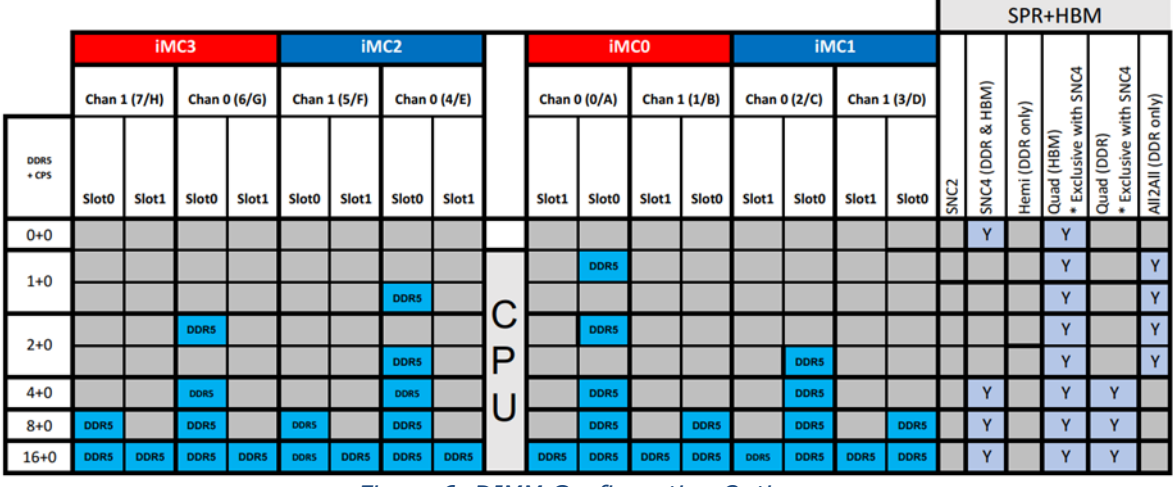

*Figure 6. DIMM Configuration Options*

<span id="page-12-3"></span>All modes support Quadrant or SNC4 for HBM. However, only the last three modes, which have symmetric DIMM configurations, support SNC4 for both HBM and DDR. In modes with asymmetric DIMM configurations, the DDR space is configured in a special cluster mode called "All-to-All," which produces lower, asymmetric bandwidths and higher, asymmetric latencies.

Populating both DDR slots of a channel (last row) results in lower bandwidth and higher latency than populating only one slot per channel (second to the last row).

#### <span id="page-12-0"></span>3.3.3 Cache mode

Cache mode requires a symmetric DIMM configuration across all four memory controllers. Therefore, only the last three rows of the above figure support cache mode.

For best performance dual-rank DIMMs must be used because dual-rank DDR DIMMs provide more bandwidth than single-rank DIMMs.

### <span id="page-12-1"></span>3.4 BIOS settings

This section describes BIOS options for selecting the memory mode and the cluster mode. The menu options shown in this section are for Intel Software Development Platform and the specific menu options **could be different** on your system, depending on the BIOS provider.

Please upgrade to the latest BIOS version if your system has an older BIOS version as the latest BIOS may contain features and performance enhancements.

#### <span id="page-12-2"></span>3.4.1 Selecting memory mode

Memory mode is selected in BIOS using the following menu selection:

EDKII Menu -> Socket Configuration -> Memory Configurations -> Memory Map -> Volatile Memory Mode -> 1LM/2LM

| Memory Map                  |                       |                                                                                                    |  |  |  |  |  |  |  |  |
|-----------------------------|-----------------------|----------------------------------------------------------------------------------------------------|--|--|--|--|--|--|--|--|
| <b>Volatile Memory Mode</b> | $\langle 1LM \rangle$ | Selects 1LM or 2LM<br>mode for volatile<br>memory. For 2LM<br>memory mode, BIOS<br>will try to configure<br>2LM but if BIOS is<br>unable to configure<br>2LM, volatile memory<br>mode will fall back<br>to 1LM |  |  |  |  |  |  |  |  |

*Figure 7. Selecting Memory Mode*

#### <span id="page-13-2"></span><span id="page-13-0"></span>3.4.2 Selecting cluster mode

Cluster mode is selected in BIOS using the following menu selection:

EDKII → Socket configuration → Uncore configuration → Uncore General Configuration → SNC (Sub Numa)

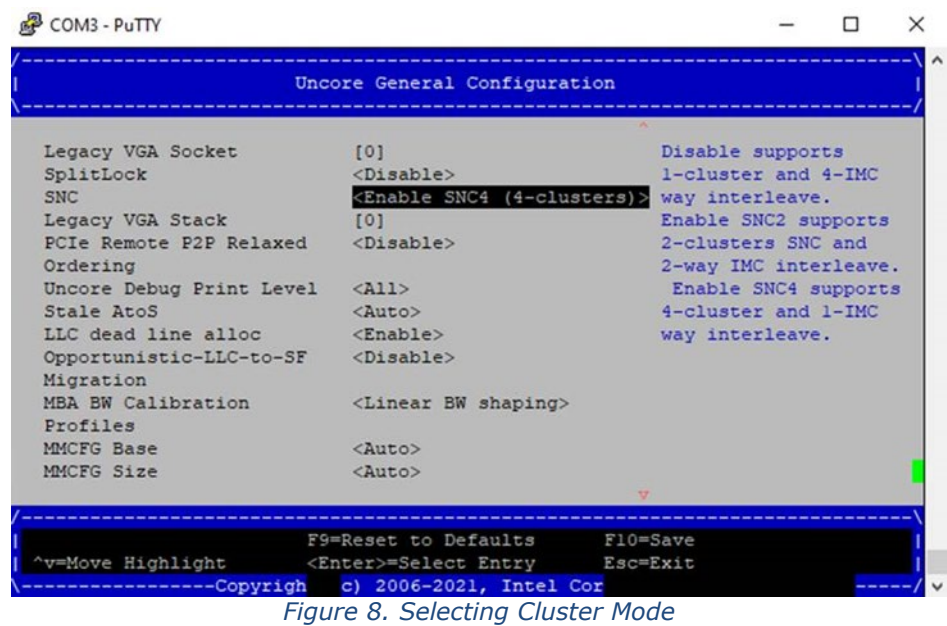

<span id="page-13-3"></span>Note: Intel [SYSCFG utility](https://www.intel.com/content/www/us/en/download/16684/save-and-restore-system-configuration-utility-syscfg.html) can be used to save/restore and examine BIOS configuration on Intel server platforms.

#### <span id="page-13-1"></span>3.4.3 Fan Setting

Make sure the fan speed is set to "performance" mode in BIOS for best performance. The name of the setting could be different based on the BIOS vendor.

# <span id="page-14-1"></span>CHAPTER 4 LINUX System Configuration

### <span id="page-14-2"></span><span id="page-14-0"></span>4.1 Common Configuration Options

Consider the following configuration options for all memory modes:

- Disable swapping. This is especially useful in HBM-only mode, where the capacity is limited. Swapping can severely degrade performance. If an application leads to swapping, consider freeing up memory (e.g., by clearing file system caches) or scaling to more nodes.
- Enable zone-reclaim mode to reduce NUMA misses. This mode is beneficial in situations where the size of a NUMA node is small (e.g., SNC4 clustering mode). This will make the Linux page allocator reclaim easily reusable pages on the requested NUMA node before allocating them on a different NUMA node. This reduces unnecessary NUMA crossings that will degrade performance. However, reclaim activity could introduce small performance variability. Zonereclaim option can be enabled using the following command. Since it must be done after each reboot, it is recommended that this be automated using initialization scripts.

echo 2 > /proc/sys/vm/zone\_reclaim\_mode

• Before each run, consider flushing out file system caches (if cached content from previous runs is not useful) and compacting memory using the following commands. Since these commands need root privileges, system administrators should consider making them part of job prologues of batch systems or providing them as setuid binaries.

sync; echo 3 > /proc/sys/vm/drop caches; echo 1 > /proc/sys/vm/compact\_memory

- Consider enabling Transparent Huge Pages (THP). Most HPC applications benefit from THP. Although THP may cause overhead if memory compaction is needed to create large pages, administrators can reduce the overhead by compacting memory before each run as described above.
- Avoid using  $/$ dev $/$ shm (tmpfs) to store files since it reduces available memory. System administrators should consider clearing /dev/shm as part of job prologue to reduce interference between jobs.
- Make sure OS frequency scaling governor is set to "performance": Verify with:

cat /sys/devices/system/cpu/cpufreq/policy\*/scaling\_governor

- Make sure you have the latest BIOS and Turbo is enabled in the BIOS
- Consider using the latest stable Linux kernel (currently 5.15)

### <span id="page-15-0"></span>4.2 Useful LINUX Tools

#### <span id="page-15-1"></span>4.2.1 numactl

| S numactl -H                                                                                                    |  |
|----------------------------------------------------------------------------------------------------|--|
| available: 8 nodes (0-7)                                                                                                    |  |
| node 0 cpus: 0 1 2 3 4 5 6 7 8 9 10 11 12 13 112 113 114 115 116 117 118 119 120 121 122 123 124 125                        |  |
| node 0 size: 128734 MB                                                                                                    |  |
| node 0 free: 128333 MB                                                                                                    |  |
| lnode 1 cpus: 14 15 16 17 18 19 20 21 22 23 24 25 26 27 126 127 128 129 130 131 132 133 134 135 136 137 138 139             |  |
| node 1 size: 129017 MB                                                                                                    |  |
| node 1 free: 128847 MB                                                                                                    |  |
| lnode 2 cpus: 28 29 30 31 32 33 34 35 36 37 38 39 40 41 140 141 142 143 144 145 146 147 148 149 150 151 152 153             |  |
| node 2 size: 129017 MB                                                                                                    |  |
| node 2 free: 128834 MB                                                                                                    |  |
| node 3 cpus: 42 43 44 45 46 47 48 49 50 51 52 53 54 55 154 155 156 157 158 159 160 161 162 163 164 165 166 167              |  |
| mode 3 size: 129017 MB                                                                                                    |  |
| <b>I</b> node 3 free: 128848 MB                                                                                             |  |
| node 4 cpus: 56 57 58 59 60 61 62 63 64 65 66 67 68 69 168 169 170 171 172 173 174 175 176 177 178 179 180 181              |  |
| mode 4 size: 128976 MB                                                                                                    |  |
| mode 4 free: 128807 MB                                                                                                    |  |
| lnode 5 cpus: 70 71 72 73 74 75 76 77 78 79 80 81 82 83 182 183 184 185 186 187 188 189 190 191 192 193 194 195             |  |
| mode 5 size: 129017 MB                                                                                                    |  |
| node 5 free: 127974 MB                                                                                                    |  |
| lnode 6 cpus: 84 85 86 87 88 89 90 91 92 93 94 95 96 97 196 197 198 199 200 201 202 203 204 205 206 207 208 209             |  |
| node 6 size: 129017 MB                                                                                                    |  |
| node 6 free: 128801 MB                                                                                                    |  |
| lnode 7 cpus: 98 99 100 101 102 103 104 105 106 107 108 109 110 111 210 211 212 213 214 215 216 217 218 219 220 221 222 223 |  |
| node 7 size: 129005 MB                                                                                                    |  |
| node 7 free: 128834 MB                                                                                                    |  |
| node distances:                                                                                                    |  |
| 5<br>Inode<br>$\circ$<br>3<br>6<br>7<br>1.<br>42<br>4                                                                       |  |
| 10 12 12 12<br>21 21 21<br>O :<br>- 21                                                                                      |  |
| 12 12<br>21 21<br>1:<br>12 10<br>21<br>21                                                                                   |  |
| 2 :<br>12 12<br>10 12<br>21<br>21 21<br>21                                                                                  |  |
| 3 :<br>12 12 12 10<br>21 21 21<br>21                                                                                        |  |
| 41<br>21 21 21 21 10 12 12<br>$_{12}$                                                                                       |  |
| 5:<br>21 21 21 21 12 10 12 12                                                                                               |  |
| 6 :<br>21 21 21 21 12 12 10<br>- 12                                                                                         |  |
| 7:<br>21 21 21 21 12 12 12 10                                                                                               |  |

*Figure 9. numactl -H Example*

<span id="page-15-3"></span>The Linux utility numactl is often used for both observing the NUMA configuration of the system and executing applications on specific NUMA nodes. For observing the NUMA configuration of a system, use numactl -H. The following figure shows the output of numactl -H showing the number of NUMA nodes, CPU cores, and memory capacity on each NUMA node, followed by a matrix describing the distance of each node from any other node. See man numactl for more information.

#### <span id="page-15-2"></span>4.2.2 numastat

The Linux utility numastat provides various statistics about NUMA memory usage. In particular, the following commands are useful (see man numastat for more details).

| \$ numastat -p python                         |                |              |                   |  |  |  |  |  |  |  |  |  |
|-----------------------------------------------|----------------|--------------|-------------------|--|--|--|--|--|--|--|--|--|
| Per-node process memory usage (in MBs)<br>PID | Node 0         | Node 1       | Node <sub>2</sub> |  |  |  |  |  |  |  |  |  |
| 5132 (tuned)<br>68100 (python3)               | 10.54<br>11.88 | 1.21<br>0.00 | 1.21<br>0.00      |  |  |  |  |  |  |  |  |  |
| Tota <sub>1</sub>                             | 22.42          | 1.21         | 1.21              |  |  |  |  |  |  |  |  |  |

*Figure 10. numastat -p Example*

- <span id="page-15-4"></span>• numastat -p <process\_name gives memory usage of a given process as shown in Figure 11:
- numastat -m shows the memory usage information of an entire system

| numastat       |            |            |
|----------------|------------|------------|
|                | node0      | node1      |
| numa_hit       | 7038233469 | 7552949520 |
| numa_miss      | 31491495   | 0          |
| numa_foreign   | 0          | 31491495   |
| interleave_hit | 254896206  | 254893381  |
| local_node     | 6905622525 | 7430407252 |
| other_node     | 164102439  | 122542268  |
|                |            |            |

*Figure 11. numastat -m Example*

<span id="page-16-5"></span>• numastat (without arguments) shows NUMA hits and misses (cumulative from boot). This is useful in identifying NUMA node crossings (numa\_miss) that can lead to unexpected performance degradations. Since these statistics are cumulative from boot, it is necessary to run numastat before and after each run to see whether a given run encountered NUMA misses.

#### <span id="page-16-0"></span>4.2.3 turbostat

Turbostat can be used to examine the power, frequency, and temperature of x86 architecture processors when executed as root (or as a setuid binary). Turbostat can be useful in identifying system cooling issues. For instance, the following shows the system's power, frequency, and temperature:

<span id="page-16-6"></span>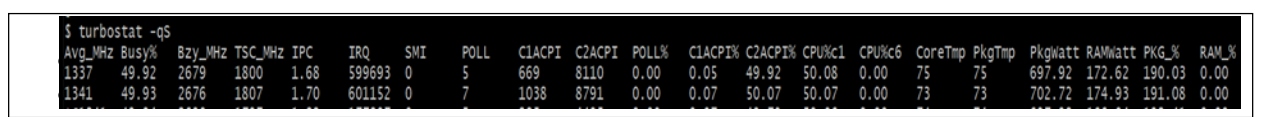

*Figure 12. turbostat Example*

#### <span id="page-16-1"></span>4.2.4 lscpu

This standard Linux utility shows high-level system configuration details, including the NUMA nodes, core counts, base frequency, cache sizes, and CPU flags (features).

#### <span id="page-16-2"></span>4.2.5 dmidecode and lshw

These Linux utilities can be used (with root privileges) to inspect hardware components installed, including HBM and DDR modules.

#### <span id="page-16-3"></span>4.2.6 htop

The htop utility is a tool like standard Linux top utility; however, it shows individual CPU core/thread usage using a visual format. This is usually helpful in identifying NUMA usage and MPI rank or OpenMP thread placement. In addition, it shows the memory usage of the system.

#### <span id="page-16-4"></span>4.2.7 lstopo

The lstopo utility is part of the hwloc library, which can be installed as a package using a standard package manager (e.g., dnf install hwloc). The lstopo utility (or lstopo-no-graphics) shows the hardware topology of a system.

# CHAPTER 5 MEMORY MODE SPECIFIC CONFIGURATIONS

<span id="page-17-1"></span><span id="page-17-0"></span>This section describes OS configuration options for each memory mode.

### <span id="page-17-2"></span>5.1 HBM-Only Memory Mode

No additional configuration steps are necessary to use HBM in HBM-only mode. However, since HBM capacity is limited, administrators can take additional steps to reduce memory capacity overheads. Consider performing the following steps:

- Consider reducing unnecessary services (daemons), and drivers started at boot (e.g., VNC servers, print/mail/etc. daemons, performance profiling drivers)
- Consider minimizing the size of the OS file caches and MPI buffers
- Before each run, consider clearing out the file system cache and compacting memory (see Section 4.1 above)

#### <span id="page-17-3"></span>5.1.1 NUMA Node Enumeration

For a two-Socket system in HBM-only mode, Figure 13 summarizes the NUMA node configuration in Quadrant and SNC4. The Quadrant mode results in two NUMA nodes (one node for each socket), while the SNC4 mode results in eight NUMA nodes (four per socket). Each NUMA node contains both cores and HBM memory.

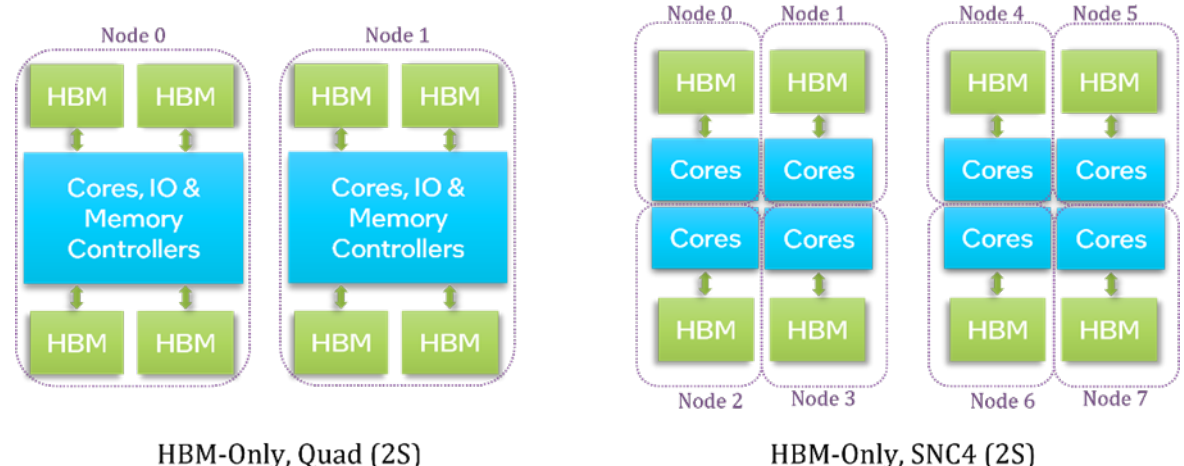

HBM-Only, SNC4 (2S)

*Figure 13. NUMA Node Configuration for HBM-Only Mode*

<span id="page-17-5"></span>Use numactl -H to verify the NUMA node configuration and amount of total/free memory on each NUMA node.

### <span id="page-17-4"></span>5.2 Flat Memory Mode

Flat mode is enabled by selecting 1LM in BIOS when DDR is installed as described in Section 3.4.1. However, this alone does not expose HBM to OS and applications via the default memory pool. Additional steps are necessary to enable HBM into the default memory pool.

After selecting 1LM in BIOS, the system boots up with only DDR exposed to the OS and applications. The HBM is still not visible in the default memory pool since HBM is marked as special-purpose memory. This design choice was made to prevent the OS from allocating and reserving valuable HBM memory during the boot process. Since the HBM is "hidden" from the OS during the boot process, the OS cannot allocate or reserve HBM memory.

Here are the steps for booting up and exposing HBM in flat mode:

- 1. Select 1LM in the BIOS menu (see Section 3.4.1) and let the OS boot. After the system boots, only DDR is visible in the default memory pool. You can observe that fact using  $'$  numactl  $-H'$
- 2. Install the following Linux packages:

dnf install daxctl ndctl

3. Execute the following daxctl commands for two-socket systems (only the top two commands are required in Quadrant mode, but all are required in SNC4). These commands need root privileges.

```
## Base commands for both Quadrant andSNC4 cluster modes
##
daxctl reconfigure-device -m system-ram dax0.0
daxctl reconfigure-device -m system-ram dax1.0
## For SNC4 cluster mode, use the following additional commands: 
##
daxctl reconfigure-device -m system-ram dax2.0
daxctl reconfigure-device -m system-ram dax3.0 
daxctl reconfigure-device -m system-ram dax4.0 
daxctl reconfigure-device -m system-ram dax5.0 
daxctl reconfigure-device -m system-ram dax6.0 
daxctl reconfigure-device -m system-ram dax7.0
```
Step 3 needs to be carried out **each time** the system boots. Therefore, it would be convenient to put the above commands in a script that executes when the OS boots.

Use 'numactl -H' to verify that the HBM nodes are visible and the entire HBM capacity is free.

**Note:** Some default kernels shipped with older Linux distributions (e.g., RHEL 8 and its derivatives, Ubuntu 5.x kernels) fail to support proper DAX configuration and produce errors when daxctl commands given in Step 3 above are executed. For such cases, there are two possible solutions:

- 1. Upgrade to a newer distribution or kernel (e.g., RHEL 9 or Ubuntu kernel 6.1+), or
- 2. Use kernel boot flag efi=nosoftreserve with 5.16+ kernel. This option allows HBM to be onlined without any additional DAX commands (i.e., HBM nodes are visible after boot). However, it causes the OS to reserve a small amount of HBM memory from each NUMA node for storing metadata.

When using option 1 above, if the daxctl commands produce error ' $dax0.0:$  error: kernel policy will auto-online memory, aborting', use the following command to disable autoonline policy:

echo offline > /sys/devices/system/memory/auto\_online\_blocks

#### <span id="page-19-0"></span>5.2.1 Flat Mode NUMA Node Enumeration

For a two-Socket system in Flat mode, Figure 14 summarizes the NUMA node configuration in Quadrant and SNC4 modes.

- Quadrant mode results in four NUMA nodes (two DDR nodes with cores and two HBM nodes without cores attached)
- SNC4 mode results in 16 NUMA nodes (8 DDR nodes with cores and 8 HBM nodes without cores attached).

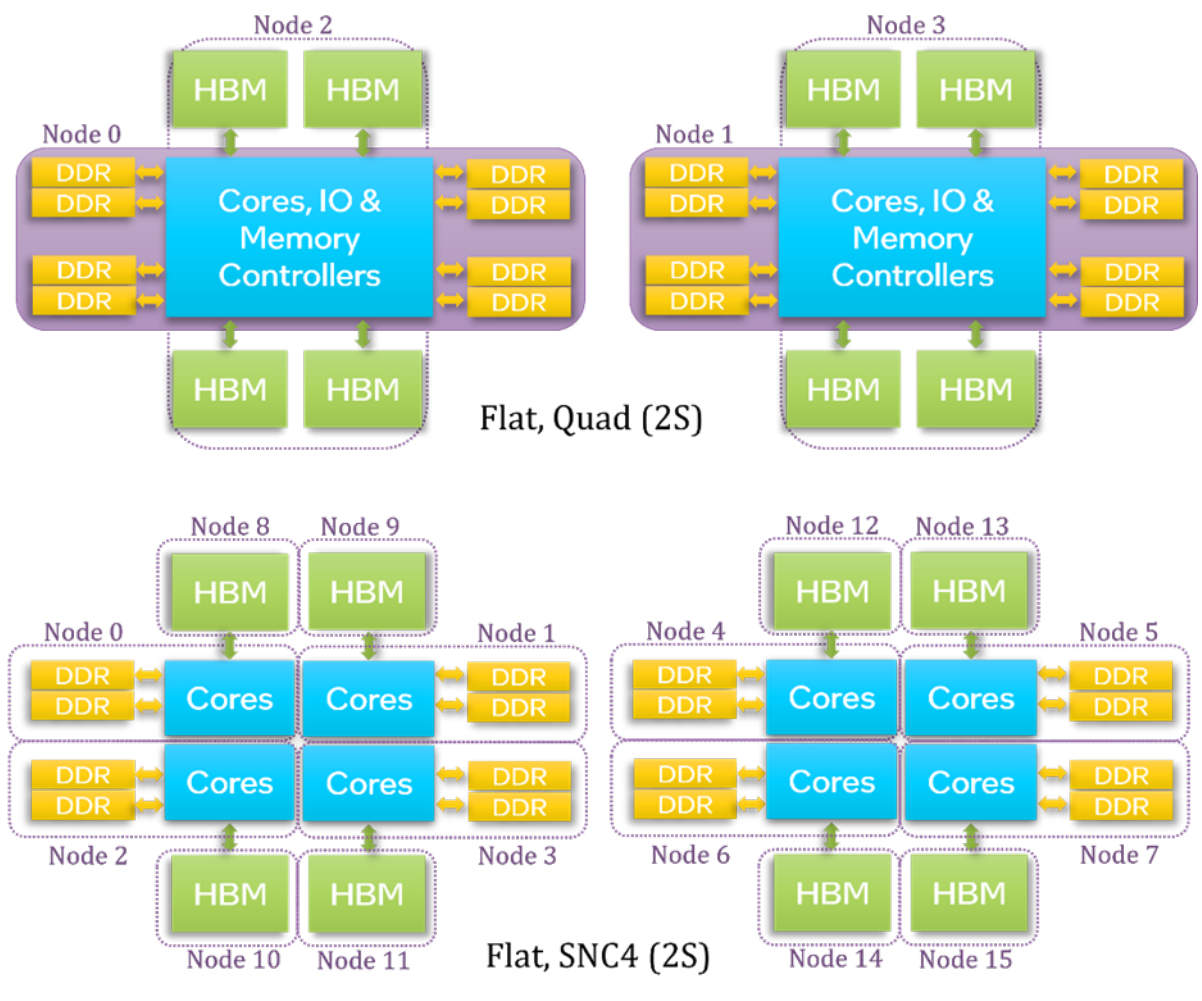

*Figure 14. NUMA Node Configurations in Flat Mode*

<span id="page-20-2"></span>Use numact1 -H to verify the NUMA node configuration and amount of total/free memory on each NUMA node.

### <span id="page-20-0"></span>5.3 Cache Memory Mode

No additional configuration is necessary to use Cache mode. However, since the HBM cache is a direct-mapped memory-side cache, additional OS configuration with fake-NUMA is strongly recommended to mitigate the effects of conflict misses on applications.

#### <span id="page-20-1"></span>5.3.1 Using Fake-NUMA with cache memory mode

This feature is enabled using a Linux kernel boot option (numa=fake). It allows the physical memory of a system to be divided into "fake" NUMA nodes. In other words, with fake-NUMA, a physical NUMA node, which is a uniform physical memory region, can be exposed as multiple NUMA nodes to applications.

For example, consider 64 GB of HBM configured in cache mode with 128GB of DDR memory. The following figure (on the left) shows how two lines in the 128GB DDR address space map to the same location of HBM, creating a conflict in the 64GB HBM cache. In other words, because the HBM cache is direct-mapped, only one of the two lines can exist in the cache.

Figure 15 on the right shows the effect of creating two fake-NUMA nodes. If an application can fit within a fake-NUMA node (say node zero), it is guaranteed not to encounter any conflict misses in the HBM cache.

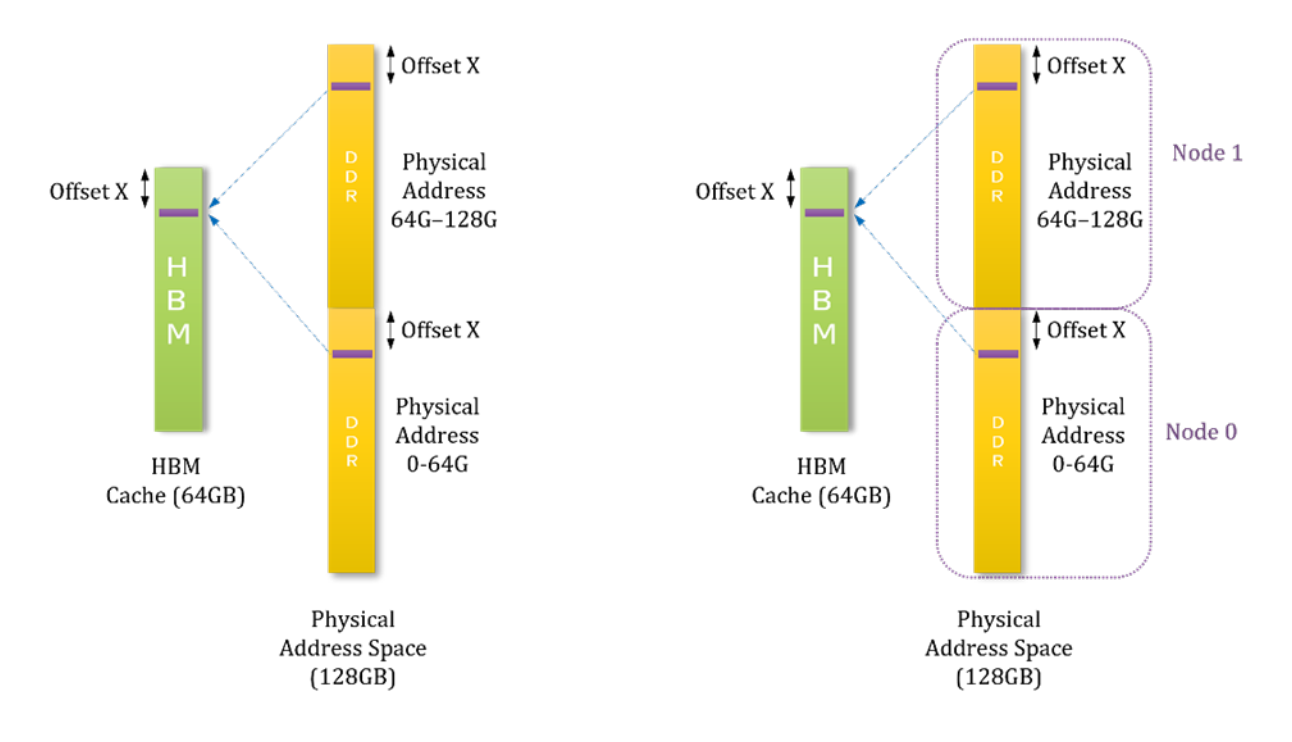

*Figure 15. Fake-NUMA Node Example*

<span id="page-21-0"></span>To create two fake-NUMA nodes, each with 64GB capacity, on a system with 128GB of DDR, use kernel boot option numa=fake=2U. This creates two fake-NUMA nodes for each physical NUMA node.

Without fake-NUMA, even applications with footprints smaller than HBM capacity can cause conflict misses in HBM cache due to physical memory fragmentation. When fake-NUMA is enabled, the Linux kernel fills fake-NUMA nodes sequentially. That is, memory is first allocated on NUMA node zero, then on fake-NUMA node one, and so on. This insures conflict-free allocations in the HBM cache for applications that can fit within a fake-NUMA node. Therefore, such applications will see the best possible performance and lower variability.

After the kernel is booted up with the fake-NUMA boot option, verify proper node division using 'numactl -H'. If fake-NUMA nodes are not visible, ensure that the kernel is built with the kernel config option 'CONFIG NUMA EMU=y'.

In Quadrant cluster mode, the size of a fake-NUMA node should be approximately 64 GB. In SNC4 mode, the size of a fake-NUMA node should be about 16GB.

All fake-NUMA nodes that belong to a physical NUMA node share the same CPU cores. As such, fake-NUMA does not affect application launch commands, although the number of NUMA nodes increases by the ratio between total DDR capacity and total HBM capacity.

It is strongly recommended that **swapping be disabled** when fake-NUMA is used since fake-NUMA could lead to swapping when a fake-NUMA node fills up.

Since fake-NUMA introduces smaller capacity nodes, enabling zone\_reclaim with fake-NUMA could cause more frequent reclaim activity when a fake-NUMA node fills up, leading to a small performance variability.

All standard NUMA tools can be used on fake-NUMA nodes. For instance, 'numactl -m 2 ./a.out' launches an application using the memory of fake-NUMA node two. Similarly, numastat will show the properties of fake-NUMA nodes.

#### <span id="page-22-0"></span>5.3.2 Page Shuffling (Page Randomization)

Linux provides a feature to randomize page allocations. When fake-NUMA is not used, page shuffling could be useful for achieving more consistent performance results (e.g., between a freshly booted system and a system that has been running for a long time). When page allocations are randomized, pages are allocated at random page addresses in physical memory, changing which pages conflict with each other in the HBM cache, each time an application is launched.

This feature can be enabled in Linux kernel v5.4 or later using kernel boot option page\_alloc.shuffle=y. Its presence can be checked with file /sys/module/page\_alloc/parameters/shuffle.

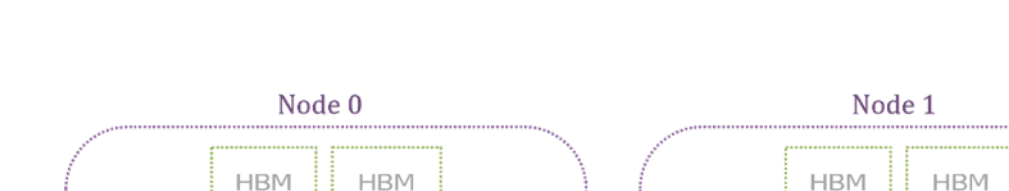

### <span id="page-23-0"></span>5.3.3 Cache memory mode NUMA node enumeration

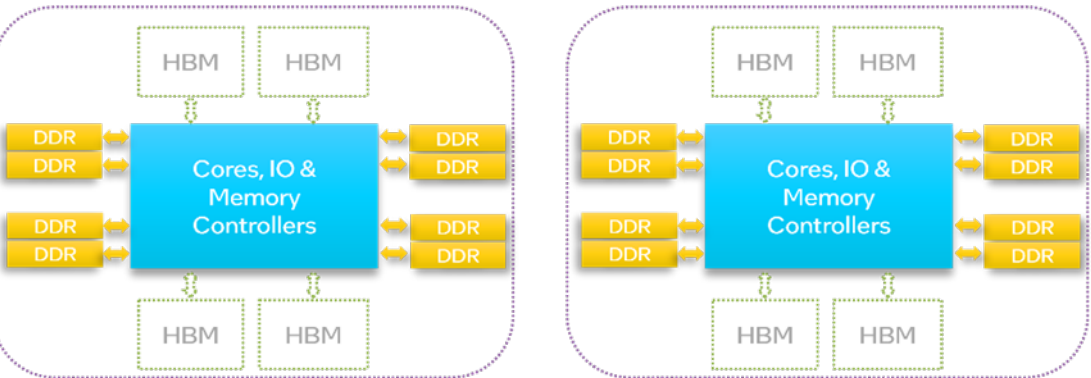

Cache, Quad (2S)

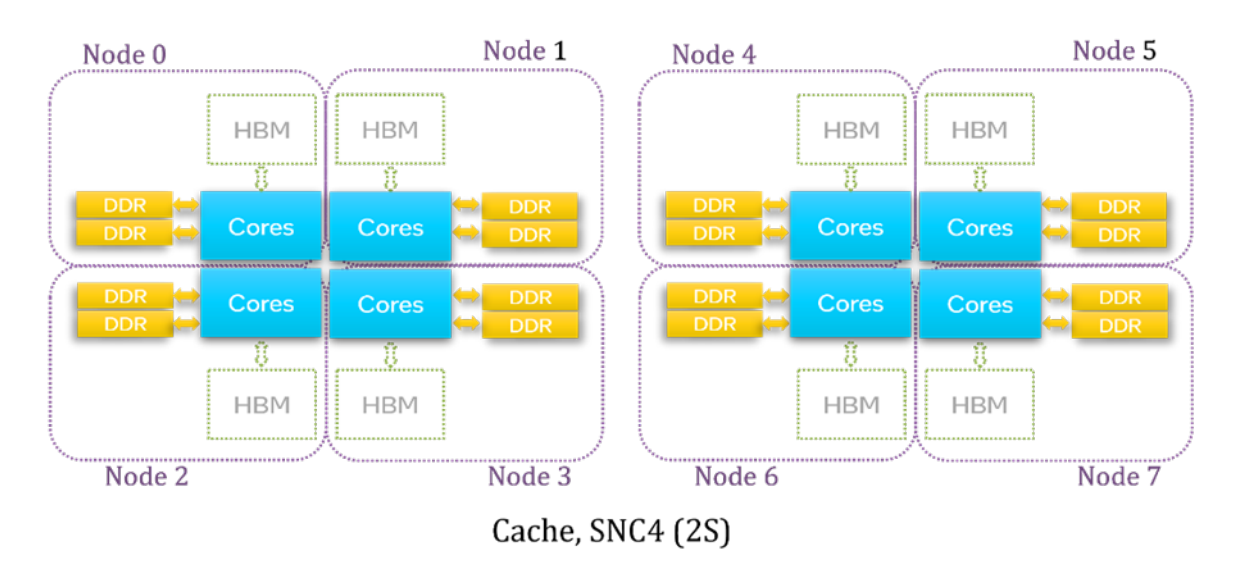

#### *Figure 16. NUMA Node Configuration in Cache Mode*

<span id="page-23-1"></span>For a two-Socket system in Cache mode, the Figure 16 summarizes NUMA node configuration in Quadrant and SNC4. The Quadrant mode results in at least two NUMA nodes (one node for each socket), while the SNC4 mode results in at least eight NUMA nodes (four per socket). Each NUMA node contains both cores and memory.

Use numact1 -H to verify the NUMA node configuration and amount of total/free memory on each NUMA node.

## <span id="page-24-1"></span>CHAPTER 6 USING MEMORY MODES AND CLUSTER MODES

<span id="page-24-0"></span>This section describes how end users can use memory modes and cluster modes.

### <span id="page-24-2"></span>6.1 HBM-Only Memory Mode

No changes to source code or command-line syntax are necessary to use the HBM-only mode. Both the OS and applications use HBM memory, the only available option. However, to fit applications to available memory, applications may have to take some extra steps given below. These are in addition to OS configuration steps given in Section 5.1.

- Balance the number of OpenMP threads with MPI ranks. Since OpenMP threads share memory, utilizing more OpenMP threads can lower the overall memory footprint
- Properly size the OpenMP stack size and MPI communication buffer sizes if an application cannot fit within the HBM capacity
- Free file system cache and compact memory before each run as described in Section 4.1.
- Avoid using  $/$ dev $/$ shm (tmpfs) to store files since it reduces available memory. Clear files in /dev/shm if there are already files from previous jobs.
- Make sure there are no NUMA misses (by running numastat before and after a run)
- If an application still fails to fit within HBM capacity after taking the above steps, consider scaling out to more nodes

### <span id="page-24-3"></span>6.2 FLAT Memory Mode

Flat mode exposes DDR and HBM to the user as separate address spaces (NUMA nodes) as described above. The Figure 17 shows the output of  $\lceil$  numactl  $\rceil$  -H' of a flat memory mode system in SNC4 clustering mode.

|                 |                 |                 | $[root@JF5300-B11A345T - # numact] - H$                                                                                                  |          |                 |                 |          |          |          |          |          |          |          |          |               |          |  |  |  |  |  |  |  |
|-----------------|-----------------|-----------------|----------------------------------------------------------------------------------------------------|----------|-----------------|-----------------|----------|----------|----------|----------|----------|----------|----------|----------|---------------|----------|--|--|--|--|--|--|--|
|                 |                 |                 | $available: 16 nodes (0-15)$<br>node 0 cpus: 0 1 2 3 4 5 6 7 8 9 10 11 12 13 112 113 114 115 116 117 118 119 120 121 122 123 124 125     |          |                 |                 |          |          |          |          |          |          |          |          |               |          |  |  |  |  |  |  |  |
|                 |                 |                 | node 0 size: 128725 MB                                                                                                    |          |                 |                 |          |          |          |          |          |          |          |          |               |          |  |  |  |  |  |  |  |
|                 |                 |                 | node 0 free: 127357 MB                                                                                                    |          |                 |                 |          |          |          |          |          |          |          |          |               |          |  |  |  |  |  |  |  |
|                 |                 |                 | node 1 cpus: 14 15 16 17 18 19 20 21 22 23 24 25 26 27 126 127 128 129 130 131 132 133 134 135 136 137 138 139                           |          |                 |                 |          |          |          |          |          |          |          |          |               |          |  |  |  |  |  |  |  |
|                 |                 |                 | node 1 size: 128970 MB                                                                                                    |          |                 |                 |          |          |          |          |          |          |          |          |               |          |  |  |  |  |  |  |  |
|                 |                 |                 | node 1 free: 127420 MB                                                                                                    |          |                 |                 |          |          |          |          |          |          |          |          |               |          |  |  |  |  |  |  |  |
|                 |                 |                 | node 2 cpus: 28 29 30 31 32 33 34 35 36 37 38 39 40 41 140 141 142 143 144 145 146 147 148 149 150 151 152 153                           |          |                 |                 |          |          |          |          |          |          |          |          |               |          |  |  |  |  |  |  |  |
|                 |                 |                 | node 2 size: 129018 MB                                                                                                    |          |                 |                 |          |          |          |          |          |          |          |          |               |          |  |  |  |  |  |  |  |
|                 |                 |                 | node 2 free: 126361 MB                                                                                                    |          |                 |                 |          |          |          |          |          |          |          |          |               |          |  |  |  |  |  |  |  |
|                 |                 |                 | node 3 cpus: 42 43 44 45 46 47 48 49 50 51 52 53 54 55 154 155 156 157 158 159 160 161 162 163 164 165 166 167                           |          |                 |                 |          |          |          |          |          |          |          |          |               |          |  |  |  |  |  |  |  |
|                 |                 |                 | node 3 size: 129018 MB                                                                                                    |          |                 |                 |          |          |          |          |          |          |          |          |               |          |  |  |  |  |  |  |  |
|                 |                 |                 | node 3 free: 127844 MB<br>node 4 cpus: 56 57 58 59 60 61 62 63 64 65 66 67 68 69 168 169 170 171 172 173 174 175 176 177 178 179 180 181 |          |                 |                 |          |          |          |          |          |          |          |          |               |          |  |  |  |  |  |  |  |
|                 |                 |                 | node 4 size: 129018 MB                                                                                                    |          |                 |                 |          |          |          |          |          |          |          |          |               |          |  |  |  |  |  |  |  |
|                 |                 |                 | node 4 free: 127802 MB                                                                                                    |          |                 |                 |          |          |          |          |          |          |          |          |               |          |  |  |  |  |  |  |  |
|                 |                 |                 | node 5 cpus: 70 71 72 73 74 75 76 77 78 79 80 81 82 83 182 183 184 185 186 187 188 189 190 191 192 193 194 195                           |          |                 |                 |          |          |          |          |          |          |          |          |               |          |  |  |  |  |  |  |  |
|                 |                 |                 | node 5 size: 129018 MB                                                                                                    |          |                 |                 |          |          |          |          |          |          |          |          |               |          |  |  |  |  |  |  |  |
|                 |                 |                 | node 5 free: 127788 MB                                                                                                    |          |                 |                 |          |          |          |          |          |          |          |          |               |          |  |  |  |  |  |  |  |
|                 |                 |                 | node 6 cpus: 84 85 86 87 88 89 90 91 92 93 94 95 96 97 196 197 198 199 200 201 202 203 204 205 206 207 208 209                           |          |                 |                 |          |          |          |          |          |          |          |          |               |          |  |  |  |  |  |  |  |
|                 |                 |                 | node 6 size: 129018 MB                                                                                                    |          |                 |                 |          |          |          |          |          |          |          |          |               |          |  |  |  |  |  |  |  |
|                 |                 |                 | node 6 free: 126525 MB                                                                                                    |          |                 |                 |          |          |          |          |          |          |          |          |               |          |  |  |  |  |  |  |  |
|                 |                 |                 | node 7 cpus: 98 99 100 101 102 103 104 105 106 107 108 109 110 111 210 211 212 213 214 215 216 217 218 219 220 221 222 223               |          |                 |                 |          |          |          |          |          |          |          |          |               |          |  |  |  |  |  |  |  |
|                 |                 |                 | node 7 size: 128997 MB<br>node 7 free: 127683 MB                                                                                         |          |                 |                 |          |          |          |          |          |          |          |          |               |          |  |  |  |  |  |  |  |
| node 8 cpus:    |                 |                 |                                                                                                    |          |                 |                 |          |          |          |          |          |          |          |          |               |          |  |  |  |  |  |  |  |
|                 |                 |                 | node 8 size: 16384 MB                                                                                                    |          |                 |                 |          |          |          |          |          |          |          |          |               |          |  |  |  |  |  |  |  |
|                 |                 |                 | node 8 free: 16384 MB                                                                                                    |          |                 |                 |          |          |          |          |          |          |          |          |               |          |  |  |  |  |  |  |  |
| node 9 cpus:    |                 |                 |                                                                                                    |          |                 |                 |          |          |          |          |          |          |          |          |               |          |  |  |  |  |  |  |  |
|                 |                 |                 | node 9 size: 16384 MB                                                                                                    |          |                 |                 |          |          |          |          |          |          |          |          |               |          |  |  |  |  |  |  |  |
|                 |                 |                 | node 9 free: 16384 MB                                                                                                    |          |                 |                 |          |          |          |          |          |          |          |          |               |          |  |  |  |  |  |  |  |
| node 10 cpus:   |                 |                 |                                                                                                    |          |                 |                 |          |          |          |          |          |          |          |          |               |          |  |  |  |  |  |  |  |
|                 |                 |                 | node 10 size: 16384 MB                                                                                                    |          |                 |                 |          |          |          |          |          |          |          |          |               |          |  |  |  |  |  |  |  |
|                 |                 |                 | node 10 free: 16384 MB                                                                                                    |          |                 |                 |          |          |          |          |          |          |          |          |               |          |  |  |  |  |  |  |  |
| node 11 cpus:   |                 |                 | node 11 size: 16384 MB                                                                                                    |          |                 |                 |          |          |          |          |          |          |          |          |               |          |  |  |  |  |  |  |  |
|                 |                 |                 | node 11 free: 16384 MB                                                                                                    |          |                 |                 |          |          |          |          |          |          |          |          |               |          |  |  |  |  |  |  |  |
|                 |                 | node 12 cpus:   |                                                                                                    |          |                 |                 |          |          |          |          |          |          |          |          |               |          |  |  |  |  |  |  |  |
|                 |                 |                 | node 12 size: 16384 MB                                                                                                    |          |                 |                 |          |          |          |          |          |          |          |          |               |          |  |  |  |  |  |  |  |
|                 |                 |                 | node 12 free: 16384 MB                                                                                                    |          |                 |                 |          |          |          |          |          |          |          |          |               |          |  |  |  |  |  |  |  |
| node 13 cpus:   |                 |                 |                                                                                                    |          |                 |                 |          |          |          |          |          |          |          |          |               |          |  |  |  |  |  |  |  |
|                 |                 |                 | node 13 size: 16384 MB                                                                                                    |          |                 |                 |          |          |          |          |          |          |          |          |               |          |  |  |  |  |  |  |  |
|                 |                 |                 | node 13 free: 16384 MB                                                                                                    |          |                 |                 |          |          |          |          |          |          |          |          |               |          |  |  |  |  |  |  |  |
| node 14 cpus:   |                 |                 |                                                                                                    |          |                 |                 |          |          |          |          |          |          |          |          |               |          |  |  |  |  |  |  |  |
|                 |                 |                 | node 14 size: 16384 MB<br>node 14 free: 16384 MB                                                                                         |          |                 |                 |          |          |          |          |          |          |          |          |               |          |  |  |  |  |  |  |  |
| node 15 cpus:   |                 |                 |                                                                                                    |          |                 |                 |          |          |          |          |          |          |          |          |               |          |  |  |  |  |  |  |  |
|                 |                 |                 | node 15 size: 16384 MB                                                                                                    |          |                 |                 |          |          |          |          |          |          |          |          |               |          |  |  |  |  |  |  |  |
|                 |                 |                 | node 15 free: 16384 MB                                                                                                    |          |                 |                 |          |          |          |          |          |          |          |          |               |          |  |  |  |  |  |  |  |
| node distances: |                 |                 |                                                                                                    |          |                 |                 |          |          |          |          |          |          |          |          |               |          |  |  |  |  |  |  |  |
| node            | - 0             | $\mathbf{1}$    |                                                                                                    | з        | А               | 5               | 6        | 7        | 8        | 9        | 10       | 11       | 12       | 13       | 14            | 15       |  |  |  |  |  |  |  |
| 0:              | 10 <sub>1</sub> | $12^{\circ}$    | 12                                                                                                    | 12       | 21              | 21              | 21       | 21       | 13       | 14       | 14       | 14       | 23       | 23       | 23            | 23       |  |  |  |  |  |  |  |
| 1:              | 12              | 10              | 12                                                                                                    | 12       | 21              | 21              | 21       | 21       | 14       | 13       | 14       | 14       | 23       | 23       | 23            | 23       |  |  |  |  |  |  |  |
| 2:<br>3:        | 12              | 12<br>12        | 10<br>12                                                                                                    | 12<br>10 | 21<br>21        | $\frac{21}{21}$ | 21<br>21 | 21<br>21 | 14<br>14 | 14<br>14 | 13<br>14 | 14<br>13 | 23<br>23 | 23<br>23 | 23            | 23<br>23 |  |  |  |  |  |  |  |
| 4:              | 12<br>21        | 21              | 21                                                                                                    | 21       | 10              | 12              | 12       | 12       | 23       | 23       | 23       | 23       | 13       | 14       | 23<br>14      | 14       |  |  |  |  |  |  |  |
| 5:              | 21              | 21              |                                                                                                    | 21       | 12              | 10              | 12       | 12       | 23       | 23       | 23       | 23       | 14       | 13       | 14            | 14       |  |  |  |  |  |  |  |
| 6:              | 21              | 21              | $\frac{21}{21}$                                                                                                    | 21       | 12              | 12              | 10       | 12       | 23       | 23       | 23       | 23       | 14       | 14       | 13            | 14       |  |  |  |  |  |  |  |
| 7:              | 21              | 21              | 21                                                                                                    | 21       | 12              | 12              | 12       | 10       | 23       | 23       | 23       | 23       | 14       | 14       | 14            | 13       |  |  |  |  |  |  |  |
| 8:              | 13              | 14              | 14                                                                                                    | 14       | $\frac{23}{23}$ | 23              | 23       | 23       | 10       | 14       | 14       | 14       | 23       | 23       | 23            | 23       |  |  |  |  |  |  |  |
| 9:              | 14              | 13              | 14                                                                                                    | 14       |                 | 23              | 23       | 23       | 14       | 10       | 14       | 14       | 23       | 23       | 23            | 23       |  |  |  |  |  |  |  |
| 10:             | 14              | 14              | 13                                                                                                    | 14       | 23              | 23              | 23       | 23       | 14       | 14       | 10       | -14      | 23       | 23       | 23            | 23       |  |  |  |  |  |  |  |
| 11:             | 14              | $\frac{14}{23}$ | 14                                                                                                    | 13       | 23              | 23              | 23       | 23       | 14       | 14       | 14       | 10       | 23       | 23       | 23            | 23       |  |  |  |  |  |  |  |
| 12:<br>13:      | 23<br>23        | 23              | $\frac{23}{23}$                                                                                                    | 23<br>23 | 13<br>14        | 14<br>13        | 14<br>14 | 14<br>14 | 23<br>23 | 23<br>23 | 23<br>23 | 23<br>23 | 10<br>14 | 14<br>10 | 14<br>14      | 14<br>14 |  |  |  |  |  |  |  |
| 14:             | 23              | 23              | -23                                                                                                    | 23       | 14              | 14              | 13       | 14       | 23       | 23       | 23       | 23       | 14       | 14       | 10            | 14       |  |  |  |  |  |  |  |
| 15:             |                 |                 | 23 23 23 23 14                                                                                                    |          |                 | 14 14           |          | 13       | 23       | 23       | 23       | -23      | 14       | 14       | 14<br>$_{10}$ |          |  |  |  |  |  |  |  |

*Figure 17. numactl -H Example*

<span id="page-25-0"></span>As shown in the 'numactl -H' output, here are two types of nodes for each socket:

- DDR nodes with CPUs attached (nodes 0-7)
- HBM nodes without any CPUs attached (nodes 8-15)

When an application is launched on CPU cores, memory allocations go to the NUMA nodes that are closest to them, as determined by the 'node distances'. For instance, in the above figure, for CPUs in node zero, the closest memory (distance ten) is in node zero, which is DDR attached to node zero. To use a different kind of memory, users need to use the features of libnuma, made available in the following four ways:

- numactl utility
- Intel® MPI Library
- OpenMP library
- [libnuma API](https://man7.org/linux/man-pages/man3/numa.3.html)
- [memkind library](http://memkind.github.io/memkind/)

The first two methods are used to place the entire application (program code, static data, heap, stack) in HBM, whereas the last two methods can be used to place dynamically allocated (heap-allocated) individual data structures in HBM.

#### <span id="page-26-0"></span>6.2.1 Using numactl For HBM Placement of Entire Application

The standard Linux utility numactl can be used to place an application's memory in a NUMA node. There are several policies to consider:

- membind (numactl --membind hbm\_node1, hbm\_node2, ... ./a.out): This forces all memory for the application to be allocated from the specified nodes. If the application exceeds the capacity of the specified nodes, the application will terminate. As such, the user must guarantee that the application will not exceed the *available* HBM capacity, which could be less than the maximum HBM capacity.
- preferred (numactl --preferred hbm node ./a.out): This will make an application allocate memory first from the specified preferred node, until it fills up. After a node fills up, the subsequent allocations will go to the default node, which is always a DDR node in flat memory mode. Notice that only one preferred node can be specified. Since Linux uses a first-touch policy, the application needs to allocate and touch (e.g., initialize) pages for them to be placed in the preferred node. As an example, on a two-socket system in Quadrant clustering mode, the user can specify a different HBM node for different ranks in mpiexec command using MPI colon syntax:

mpiexec  $-n$  1 numactl  $--$ -preferred hbm node1 ./a.out :  $-n$  1 numactl  $-$ preferred hbm\_node2 ./a.out

- preferred-many (numactl --preferred-many hbm node1, hbm node2, ... ./a.out): Similar to --preferred option but allows multiple preferred nodes. Therefore, this option is especially useful for SNC4 and multiple sockets. However, this requires Linux kernel 5.15+ and numactl 2.0.15+.
- interleaved (numactl --interleave hbm node, DDR node): This allows interleaving memory between any two NUMA nodes, and is especially useful when the memory footprint is roughly twice as large as the size of HBM. If we interleave between DDR and HBM, the maximum bandwidth we can expect is twice the bandwidth of DDR.

The best approach is usually using the membind policy to place the entire application within HBM when it can fit within the HBM capacity. When that is not possible, scaling out to more nodes should be considered before using preferred or interleaved policies.

#### <span id="page-26-1"></span>6.2.1.1 Special Considerations with SNC4

Special attention should be paid when using numactl in SNC4 to accommodate multiple NUMA nodes, based on whether membind or preferred is used:

- membind: When running an MPI application in SNC4 mode, the user can specify all HBM nodes as an argument to numactl (e.g., mpiexec -np 8 numactl -m 4-7 ./a.out), and HBM memory will be allocated from the closest node to each rank (process).
- Preferred or interleaved: When using SNC4 in flat mode, if we want to place part of an application in HBM either with preferred or interleaved methods discussed above, we have to resort to MPI's colon syntax, because preferred accepts only 1 NUMA node (unless - preferred-many is available) and interleaving should be done with corresponding HBM and DDR node. As an example, to use preferred on a single socket with SNC4, when running 56 MPI ranks, we can use:

mpirun -n 14 numactl -N 0 -p 4 ./a.out : -n 14 numactl -N 1 -p 5 ./a.out : -n 14 numactl -N 2 -p 6 ./a.out : -n 14 numactl -N 3 -p 7 ./a.out

Similarly, to interleave, on the same system, we can use:

```
mpirun -n 14 numactl -N 0 -i 0,4 ./a.out : -n 14 numactl -N 1 -i 1,5 ./a.out : 
-n 14 numactl -N 2 -i 2,6 ./a.out : -n 14 numactl -N 3 -i 3,7 ./a.out
```
#### <span id="page-27-0"></span>6.2.2 Using Intel MPI for HBM Placement of Entire Application

For MPI applications, environment variable I MPI HBW POLICY can allocate HBM for MPI ranks (instead of numactl). More information about this environment variable can be found in the reference page for I MPI HBW POLICY.

mpirun -genv I MPI HBW POLICY hbw bind -n 2 ./a.out mpirun -genv I MPI HBW POLICY hbw preferred -n 2 ./a.out mpirun -genv I MPI HBW POLICY hbw interleave -n 2 ./a.out

I\_MPI\_HBW\_POLICY environment variable also accepts an allocation policy for memory allocated by MPI itself (e.g., MPI buffers). For instance, the following uses hbw\_bind policy for both user and MPI library allocations.

mpirun -genv I MPI HBW POLICY hbw bind, hbw bind -n 2 ./a.out

#### <span id="page-27-1"></span>6.2.3 Placing of Individual Data Structures in HBM (In FLAT-Mode)

For finer control, it is possible to place dynamically allocated individual data structures in HBM using the following methods. These methods should be used only when the user needs fine-grained control and

placing the entire application memory in HBM is not possible using numactl or MPI environment variables (for instance, when the application exceeds the total amount of HBM capacity).

These methods require source code modifications. Only dynamically allocated data structures (i.e., allocated on the heap) can be placed in HBM. Stack, static data, and code cannot be placed in HBM using these methods.

#### 6.2.3.1 Using OpenMP for HBM Placement

This is available in Intel classic compilers (any recent version) and Intel® oneAPI compilers starting with version 2021.3. The compiler's OpenMP pragmas and directives depend on the [memkind library](http://memkind.github.io/memkind/) as an interface to libnuma.

This OpenMP feature is also available in gcc version 11 or higher.

#### **C/C++**

```
#include <omp.h> 
float *x = (float *)omp_aligned_alloc(64, N*sizeof(float), omp_high_bw_mem_alloc);
omp free(x, omp high bw mem alloc);
```
To get "membind" behavior, set fallback to null\_fb or abort\_fb

```
omp alloctrait t traits[2] = { {omp atk alignment, 64}, {omp atk fallback,
omp atv null fb} };
      omp_allocator_handle_t my_high_bw_mem_alloc = omp_init_allocator(omp_high_bw_mem_space,
2, traits);
      float *x = (float *) omp_alloc(N*sizeof(float), my_high_bw_mem_alloc);
      omp_free(x, my_high_bw_mem_alloc); 
      omp_destroy_allocator(my_high_bw_mem_alloc);
```
#### **FORTRAN**

```
real, allocatable ::x(:)
!dir$ omp allocate(x) allocator(omp high bw mem alloc) align(64)
allocate(x(N))
```
#### 6.2.3.2 Using hbwmalloc from memkind Library for HBM Placement

You can use **hbwmalloc API** provided by the [memkind library](http://memkind.github.io/memkind/) for allocating individual data structures in HBM.

Link with -lmemkind

```
#include <hbwmalloc.h>
float* x = (float * )hbwmalloc(N * sizeof(float));
hbw_free(x);
```
There is also hbw\_posix\_mem\_align,

```
#include <hbwmalloc.h>
float* x; hbw posix memalign((void**) &x, 64, N * sizeof(float));
hbw free(x);
```
and an allocator,

#include <hbw allocator.h> std::vector<float, hbw::allocator<float>> x;

Two FORTRAN examples,

```
!dir$ attributes memkind:hbw :: x
real, allocatable :: x(:)
allocate(x(N))
real, allocatable :: x(:)
!dir$ memkind : hbw, align:64
allocate(x(N))
```
### <span id="page-30-0"></span>6.3 Cache Memory Mode

No changes to source code or command-line syntax are necessary to use the cache mode. Since HBM cache is transparent to software, applications see only DDR memory space. Therefore, users can run their applications as if they are using a DDR-only machine.

The directory /sys/devices/system/node/node0/memory\_side\_cache, which is present only in the cache mode, can be used to verify that a system is in the cache memory mode.

To get the best possible performance, the user should be aware that the HBM acts as a cache for DDR and this HBM cache is direct-mapped. As a result, applications may see conflict misses in the HBM cache. A conflict miss occurs when two DDR addresses map to the same location (set) in the HBM cache. Since the HBM is a direct-mapped memory-side cache, only one of those addresses can be cached at a given time. This can lead to frequent cache misses (not finding the required line in the cache). Cache misses increase memory latency and reduce effective bandwidth because every HBM cache miss requires an HBM access (to decide whether the cache line is in HBM cache) and a DDR access.

To reduce conflict misses, the working-set of an application should fit within the HBM cache. When the working-set of an application does not fit within HBM cache, the aggregate bandwidth can fall below that of DDR due to increased latency resulting from accessing both HBM and DDR. If the working-set cannot fit within HBM cache, consider using DDR directly in flat mode or scaling out to more nodes to reduce the working-set size per node.

#### 6.2.3 Using fake-NUMA

Since HBM capacity is 64 GB per socket, an application that can fit within this capacity ideally should not incur any conflict misses. However, in practice, this is not the case due to physical memory fragmentation. Operating systems can allocate physical memory from anywhere in the physical address range. Physical memory is not always allocated contiguously starting from address zero. Frequent allocations and deallocations lead to allocated memory not being contiguous. This is called memory fragmentation. When physical memory is fragmented, an application can end up with memory addresses that conflict with each other in the HBM direct-mapped cache (i.e., addresses map to the same location in the cache), even though the total memory footprint of the application is less than the size of HBM.

For applications with memory footprints smaller than 64 GB, we can use a Linux kernel feature called fake-NUMA to avoid these unnecessary conflicts occurring due to physical memory fragmentation, as described in Section 5.3.1. Using fake-NUMA, we can divide the physical memory address space into contiguous 64 GB regions (fake-NUMA nodes). Addresses within a given 64 GB NUMA node are guaranteed to be conflict-free (i.e., they cannot map to the same location in the HBM cache). Therefore, if an application can run within a single fake-NUMA node, it can avoid conflict misses.

If the system is configured with fake-NUMA, no additional steps are necessary to avoid conflict misses for applications with footprints that can fit within the size of HBM. When an application is launched, it

will automatically start allocating memory from fake-NUMA node zero, before allocations go to other fake-NUMA nodes. However, the user may place an application in any fake-NUMA node using numactl. In some rare cases, where the application uses almost 64 GB of memory, placing it in fake-NUMA node one, for instance, (instead of zero) can marginally improve performance. This is because the fake-NUMA node zero usually has a little bit less free memory than other fake-NUMA nodes because the OS reserves some memory from the very first fake-NUMA node on each socket. You can see all fake-NUMA nodes using numactl -H.

SNC4 increases the number of fake-NUMA nodes. However, the user does not have to take any extra steps to use fake-NUMA as default behavior guarantees conflict-free placement for applications that can fit within HBM capacity. When binding an application on a system with fake-NUMA, it is convenient to think about binding to *cores* (e.g., using OpenMP and MPI environment variables) rather than to NUMA nodes. When bound to the right cores, the memory will be allocated automatically from the fake-NUMA nodes closest to the cores as expected.

If the application's memory footprint exceeds that of the HBM capacity, fake-NUMA continues to allocate memory from fake-NUMA nodes sequentially. This leads to more predictable behavior.

Note: Fake-NUMA may lead to incorrect node counting with hwloc library. As a workaround, use the environment setting HWLOC\_DEBUG\_ALLOW\_OVERLAPPING\_NODE\_CPUSETS=1. This environment setting is required for Intel® MPI versions earlier than 2023.1 unless I\_MPI\_HYDRA\_TOPOLIB=ipl is used to bypass hwloc.

# <span id="page-32-1"></span>CHAPTER 7 APPLICATION CONFIGURATION

<span id="page-32-0"></span>This section describes how to configure common benchmarks and tools for Intel® Xeon® CPU Max Series.

### <span id="page-32-2"></span>7.1 Software Environment

Intel® oneAPI toolkits such as Intel® oneAPI Base Toolkit (Base Kit) and Intel® oneAPI HPC Toolkit (HPC Kit) provide compilers, profilers (e.g., Intel® VTune™, Intel® Advisor), and libraries (e.g., Intel® Math Kernel Library (Intel® MKL), Intel® MPI Library) supporting the [Intel® Xeon® CPU Max Series.](https://www.intel.com/content/www/us/en/developer/tools/oneapi/toolkits.html#gs.30vfys)

### <span id="page-32-3"></span>7.2 Smoke Tests

The following benchmarks can be used as smoke tests to verify the proper performance of a system. They should be run after a system is booted to verify performance. In addition, they are fast enough to be run before or after each batch job to verify the expected performance of each system.

The first two tests (Intel® Memory Latency Checker (Intel® MLC) and STREAM measure the memory system performance (bandwidth and latency), whereas HPL measures the floating-point compute performance (GFLOPs). HPCG is mostly sensitive to the memory bandwidth.

#### <span id="page-32-4"></span>7.2.1 Intel® Memory Latency Checker (Intel® MLC)

[Intel® MLC,](https://www.intel.com/content/www/us/en/developer/articles/tool/intelr-memory-latency-checker.html) provides detailed latency and bandwidth measurements of a single system. The following commands are useful in testing a system:

Peak bandwidth: mlc --peak injection bandwidth -Z -X -t60

Bandwidth matrix and latency: mlc

#### <span id="page-32-5"></span>7.2.2 STREAM

The [STREAM benchmark](https://www.cs.virginia.edu/stream/) provides bandwidth measurements for different routines such as Copy, Scale, Add, and Triad on a single node.

For best performance on Intel® Xeon® CPU Max Series processors, enable software prefetching with the following command line:

```
icc -O3 -xCORE-AVX512 -qopt-zmm-usage=high -mcmodel=large -qopenmp -qopt-
streaming-stores=always -fno-builtin -qopt-prefetch-distance=128,16 -
DSTREAM ARRAY SIZE=500000000 -DNTIMES=500 stream.c -o stream
```
Execute the resulting binary using the following command:

KMP\_HW\_SUBSET=1t\_KMP\_AFFINITY=balanced,granularity=core,verbose ./stream

Note: In Cache mode, if the memory footprint (all 3 arrays combined) exceeds the size of HBM cache, for best performance, software prefetching flags (-qopt-prefetch-distance) should be omitted.

#### <span id="page-33-0"></span>7.2.3 HPL

The Intel® Distribution for LINPACK\* Benchmark is based on modifications and additions to High-Performance LINPACK (HPL). It is available with Intel® oneAPI Math Kernel Library (oneMKL) public library [release](https://www.intel.com/content/www/us/en/developer/tools/oneapi/onemkl-download.html) (or as a part of Intel® oneAPI Base Toolkit (Base Kit)) with [instructions.](https://www.intel.com/content/www/us/en/develop/documentation/onemkl-linux-developer-guide/top/intel-oneapi-math-kernel-library-benchmarks/intel-distribution-for-linpack-benchmark-1/overview-intel-distribution-for-linpack-benchmark.html) It measures the amount of time it takes to factor and solve a random dense system of linear equations in double precision, converts that time into a performance rate (GFLOPS), and tests the results for accuracy.

The benchmark can be run on a single node or a cluster of nodes. Instructions for running the benchmark are available at the above link. As an example, to run in HBM-only mode in SNC4 cluster mode on a single node with two sockets, change the following definitions in runme intel64 dynamic file:

```
export MPI_PROC_NUM=2 
export MPI<sup>PER</sup> NODE=2
export NUMA PER MPI=4
```
and then run:

./runme\_intel64\_dynamic -p 2 -q 1 -b 384 -n 120000

Note: In Cache memory mode with fake-NUMA, NUMA\_PER\_MPI should be equal to the number of fake-NUMA nodes on a socket.

#### <span id="page-33-1"></span>7.2.4 HPCG

HPCG benchmark optimized for Intel CPUs (source code and prebuilt binaries) can be downloaded with the latest Intel® oneAPI Math Kernel Library (oneMKL) public library [release](https://www.intel.com/content/www/us/en/developer/tools/oneapi/onemkl-download.html) (or as a part of Intel® oneAPI Base Toolkit (Base Kit), with the developer quide.

To build from source, use:

```
# source C/C++ compiler, MPI compiler, and MKL library 
# 
export MKLROOT=/path/to/mkl 
export LD_LIBRARY_PATH=${MKLROOT}/lib/intel64:${LD_LIBRARY_PATH}
# build binary for Intel AVX-512 -- bin/xhpcg_skx will be created 
# 
./configure IMPI_IOMP_SKX 
make -j4 MKLROOT=${MKLROOT} MKL_INCLUDE=${MKLROOT}/include
```
To run on a 2-socket system with Intel® Xeon® CPU Max Series processors (each with 56 cores) in HBM-only memory mode and SNC4 cluster mode, you can use the command-line:

```
# Note: Select the best MPI x OMP decomposition for your case<br># Following assumes SNC4 (8 NUMA nodes on 2S).
      # Following assumes SNC4 (8 NUMA nodes on 2S),
              and 14 cores (28 threads) on a NUMA node
      #
      export MKL_NUM_THREADS=28
      export OMP_NUM_THREADS=28
      nprocs_per_node=8
      nnodes=1
      nprocs=$((nnodes*nprocs_per_node))
      problem_size=168 # options: 168, 192, 256
      run time in seconds=100 # 100 used as smoke test.
                                 # 1800 is min for official HPCG submission
      export I_MPI_SHM=spr-hbm
      export I_MPI_FABRICS=shm:ofi
      export I_MPI_PIN_DOMAIN=numa
      export I MPI DEBUG=10 # print out mpi configuration mapping data
      # for 1 hyper-thread, use 'compact,1,0' instead of 'compact'
       #
       export KMP_AFFINITY=granularity=fine,compact
      echo " === mnodes: ${nnodes}"<br>echo " === ppn: ${nprocs per node}"
       echo " === ppn: ${nprocs_per_node}"
       echo " === nprocs: ${nprocs}"
      echo " === n_omp_per_proc: ${MKL_NUM_THREADS}"
       echo " === prob_size: ${problem_size}"
       echo " === run_time: ${run_time_in_seconds}"
      # run bin/xhpcg_skx binary (either prebuilt or built by user)
       #
      mpiexec.hydra -genvall -n ${nprocs} -ppn ${nprocs_per_node} bin/xhpcg_skx -
n$problem_size -t$run_time_in_seconds
```
### <span id="page-34-0"></span>7.3 Finding Out Memory Usage of An Application

For the best possible performance, it is usually necessary to fit applications within the HBM capacity. To do that, it is important to find the memory footprint of the applications and workloads. The following tools are available for this purpose:

- top and htop (provides total used/free memory of a system at a given time)
- numastat -m (provides total memory on each NUMA node at a given time)
- numastat  $-p \leq b$ inary name> (provides memory consumption of a given process at a given time)
- /usr/bin/time  $-v$  <app cmd line> (provides various stats about the application including *maximum resident set size*). This is different from bash built-in 'time' command so path must be specified.

If the application footprint exceeds the available HBM capacity, consider scaling out to more nodes or using the Cache mode.

### <span id="page-35-0"></span>7.4 Optimizing Applications for Memory Bandwidth

Because Intel® Xeon® CPU Max Series processors offer a much higher memory bandwidth compared to previous Intel® Xeon® processors, applications (or routines) that were memory bandwidth bound on previous processors may not be memory bandwidth bound on Intel® Xeon® CPU Max Series processors.

The best way to identify the actual bandwidth utilization of an application is to use [memory access](https://www.intel.com/content/www/us/en/develop/documentation/vtune-help/top/analyze-performance/microarchitecture-analysis-group/memory-access-analysis/memory-usage-view.html)  [analysis](https://www.intel.com/content/www/us/en/develop/documentation/vtune-help/top/analyze-performance/microarchitecture-analysis-group/memory-access-analysis/memory-usage-view.html) of Intel® VTuneTM Profiler. If that analysis shows underutilization of memory bandwidth for a given phase or routine of an application, following options could be considered to optimize for memory bandwidth:

Optimize compute: the routine may not be doing computations fast enough to generate sufficient memory bandwidth. Consider optimizing computations such as address calculations and consider vectorization to improve compute throughput. Intel® Advisor can be used to identify vectorization opportunity and improve vectorization.

Optimize memory latency: if the routine produces many memory accesses that miss the last-level (L3) cache but still fails to saturate the HBM bandwidth, the routine is likely to be memory latency bound. Irregular access patterns (e.g., indirect accesses, gathers, scatters) that reduce the effectiveness of hardware prefetchers often lead to high memory latency. Consider using software prefetches for such access patterns. Intel<sup>®</sup> oneAPI compilers provide compiler flags such as -gopt-prefetch and support explicit [prefetch directives](https://www.intel.com/content/www/us/en/develop/documentation/cpp-compiler-developer-guide-and-reference/top/compiler-reference/pragmas/intel-specific-pragma-reference/prefetch-noprefetch.html) and intrinsics [\(\\_mm\\_prefetch](https://www.intel.com/content/www/us/en/docs/intrinsics-guide/index.html#text=prefetch) in C and [mm\\_prefetch](https://www.intel.com/content/www/us/en/develop/documentation/fortran-compiler-oneapi-dev-guide-and-reference/top/language-reference/a-to-z-reference/m-to-n/mm-prefetch.html) in FORTRAN) that can be used within source code.

Overall architecture and optimization details for Intel® Xeon® processors and Intel® Xeon® CPU Max Series processors can be found in the Intel Software Developer's Manuals and Software Optimization and [Reference Manuals](https://www.intel.com/content/www/us/en/developer/articles/technical/intel-sdm.html) and from [GitHub.](https://github.com/intel/optimization-manual)

### <span id="page-35-1"></span>8.1 Additional Resources

[Using Intel® VTune™ Profiler to Optimize Workloads on Intel® Max Series CPUs & GPUs](https://www.intel.com/content/www/us/en/developer/articles/technical/vtune-profiler-to-optimize-workloads-on-max-series.html)